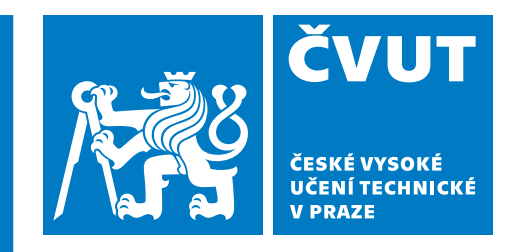

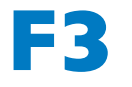

**F3 Fakulta elektrotechnická Katedra mikroelektroniky**

**Diplomová práce**

# **Návrh a implementace výukového mikrokontroléru založeného na zásobníkovém procesoru**

**Viktor Bohuněk**

**leden 2023**

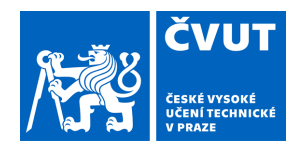

# ZADÁNÍ DIPLOMOVÉ PRÁCE

### **I. OSOBNÍ A STUDIJNÍ ÚDAJE**

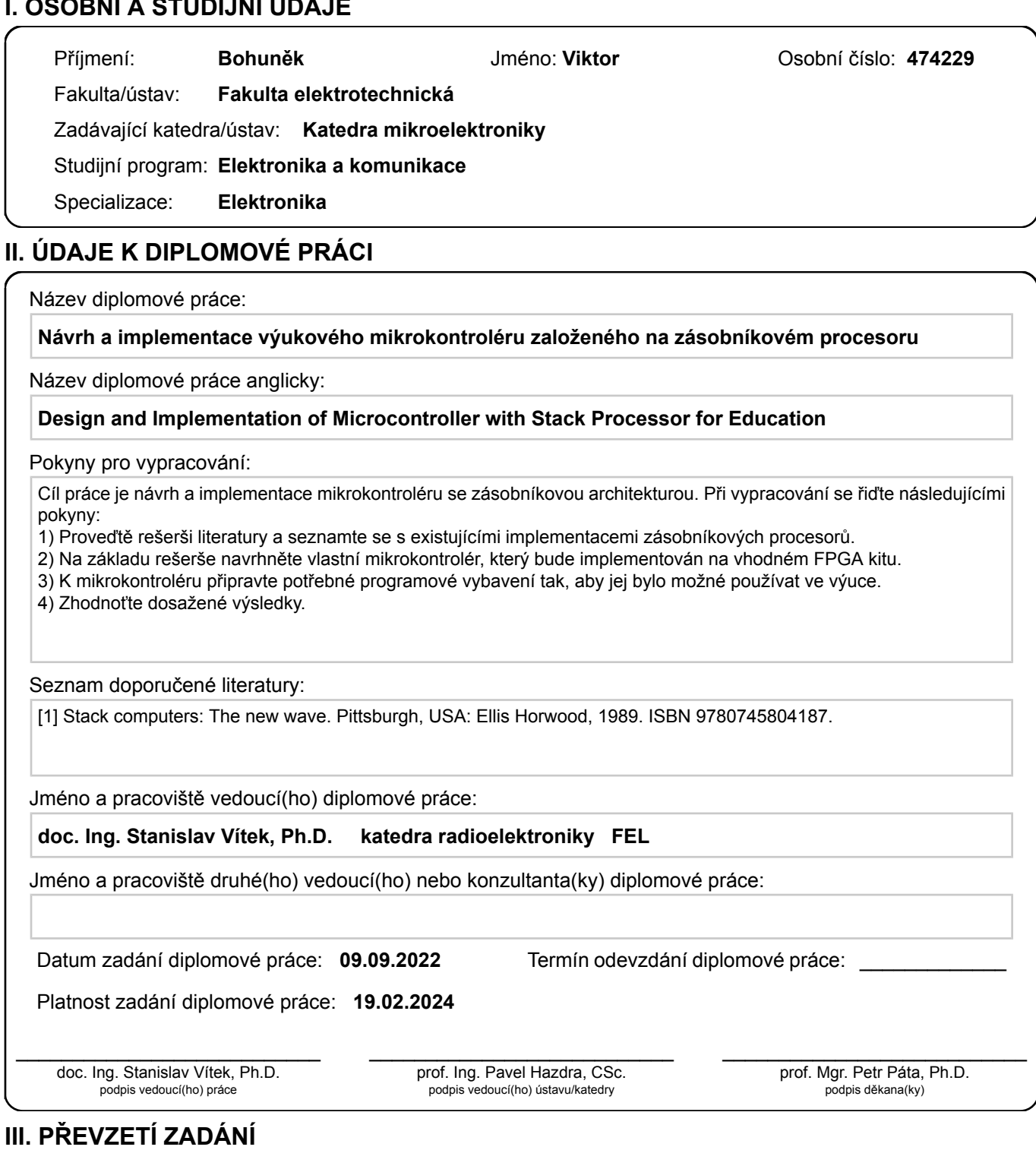

Diplomant bere na vědomí, že je povinen vypracovat diplomovou práci samostatně, bez cizí pomoci, s výjimkou poskytnutých konzultací. Seznam použité literatury, jiných pramenů a jmen konzultantů je třeba uvést v diplomové práci.

Datum převzetí zadání **Podpis studenta** 

.

# **Prohlášení autora**

Prohlašuji, že jsem předloženou práci vypracoval samostatně a že jsem uvedl veškeré použité informační zdroje v souladu s Metodickým pokynem o dodržování etických principů při přípravě vysokoškolských závěrečných prací.

Beru na vědomí, že se na moji práci vztahují práva a povinnosti vyplývající ze zákona č.121/2000 Sb., autorského zákona, ve znění pozdějších předpisů, zejména skutečnost, že České vysoké učení technické v Praze má právo na uzavření licenční smlouvy o užití této práce jako školního díla podle § 60 odst. 1 citovaného zákona.

\_\_\_\_\_\_\_\_\_\_\_\_\_\_\_\_\_ \_\_\_\_\_\_\_\_\_\_\_\_\_\_\_\_\_

V Praze dne podpis

Viktor Bohuněk

### **Anotace**

Diplomová práce se zabývá návrhem tzv. *soft-core* mikrokontroléru postaveného na zásobníkovém procesoru. V teoretické části jsou tyto procesory představeny a definovány a jsou rozebrány vybrané existující projekty zásobníkových procesorů.

Praktická část práce se věnuje popisu navrženého mikrokontroléru a programového vybavení, které k němu náleží. Výsledný mikrokontrolér *EduStackMachine* kromě základních periferií obsahuje také hardwarovou ladicí jednotku schopnou komunikovat přes *JTAG* s programem *OpenOCD*. Pro pohodlnější vývoj programů je k dispozici jednoduchý jazyk symbolických instrukcí včetně překladače. V rámci práce byla také navržena jednoduchá deska plošných spojů, která přidává použitému kitu další periferie, a především přidává důležité komunikační sběrnice. V samotném závěru praktické části jsou zhodnoceny a porovnány dosažené výsledky s existujícími řešeními. V závěru jsou pak představeny další cesty možného budoucího vývoje.

I přes některé nedostatky byl cíl práce splněn a mikrokontrolér je ve stavu, kdy je možné jej používat ve výuce pro demonstraci fungování zásobníkových procesorů.

#### **Klíčová slova**

zásobníkový procesor, mikrokontrolér, *soft-core*, assembler, *FPGA*, *DE10Lite*

### **Annotation**

The diploma thesis deals with the concept of a soft-core micro-controller with a stack processor core. In the theoretical part, these processors are introduced and defined, also, a selection of some already–existing stack–processor projects are presented.

The practical part of the thesis is concerned with the description of the implemented micro- -controller as well as the programming equipment which belongs to it. The final micro-controller *EduStackMachine*, aside of basic peripherals, contains hardware–debugging unit which is able to communicate through *JTAG* with *OpenOCD* debugger. For more comfortable development of the programs, there is a simple assembly language, including its corresponding assembler, available. A simple printed circuits board was designed, which adds a few more external peripherals to *FPGA* board and, moreover, it further expands communication interfaces. At the very end of the practical part of the thesis the results were evaluated and compared with pre-existing solutions. In the conclusion of the thesis, some possible ways of further research are proposed.

Despite some deficiencies, the aim of the thesis was met and the micro-controller is in state, where it could be used during lessons and/or for demonstrating principles of stack processor.

#### **Keywords**

stack processor, micro-controller, *soft-core*, assembler, *FPGA*, *DE10Lite*

# **Poděkování**

Děkuji panu doc. ing. Stanislavu Vítkovi, Ph.D. za vedení mé diplomové práce. Mé poděkování dále patří rodině a přátelům, kteří mě po celou dobu podporovali.

# **Obsah**

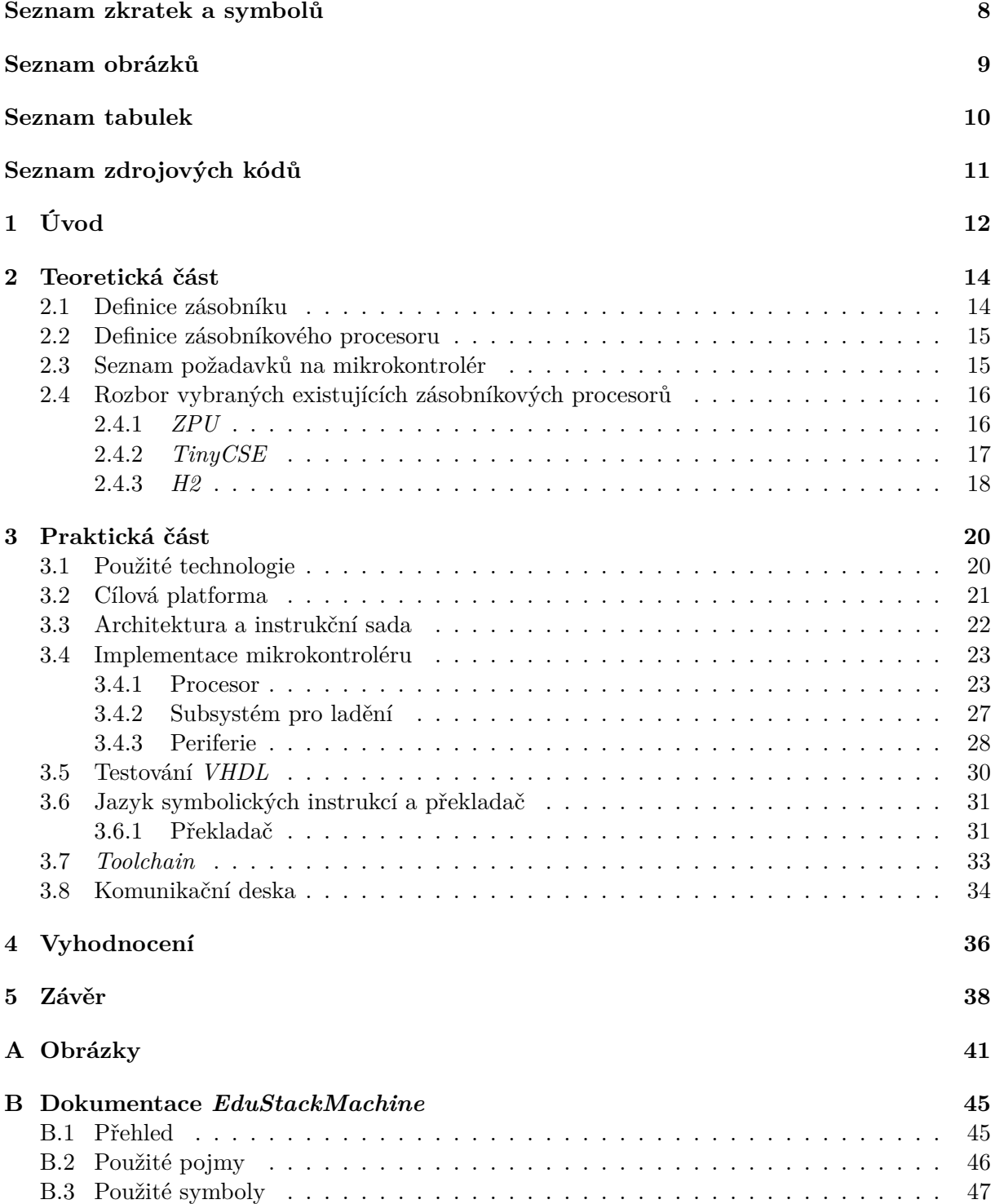

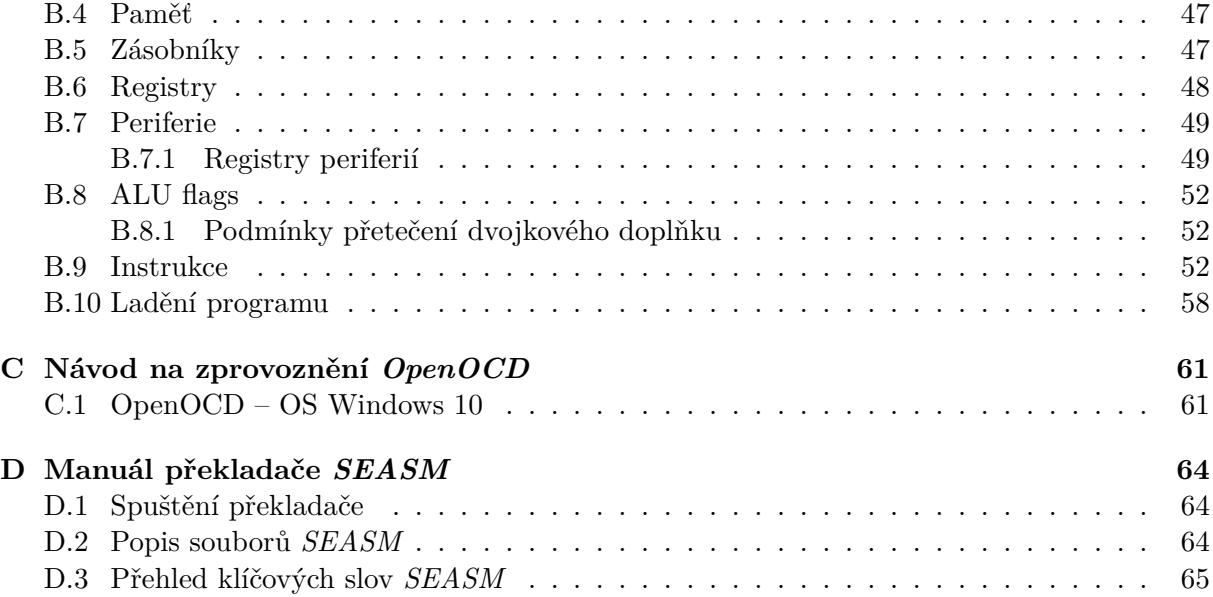

# <span id="page-8-0"></span>**Seznam zkratek a symbolů**

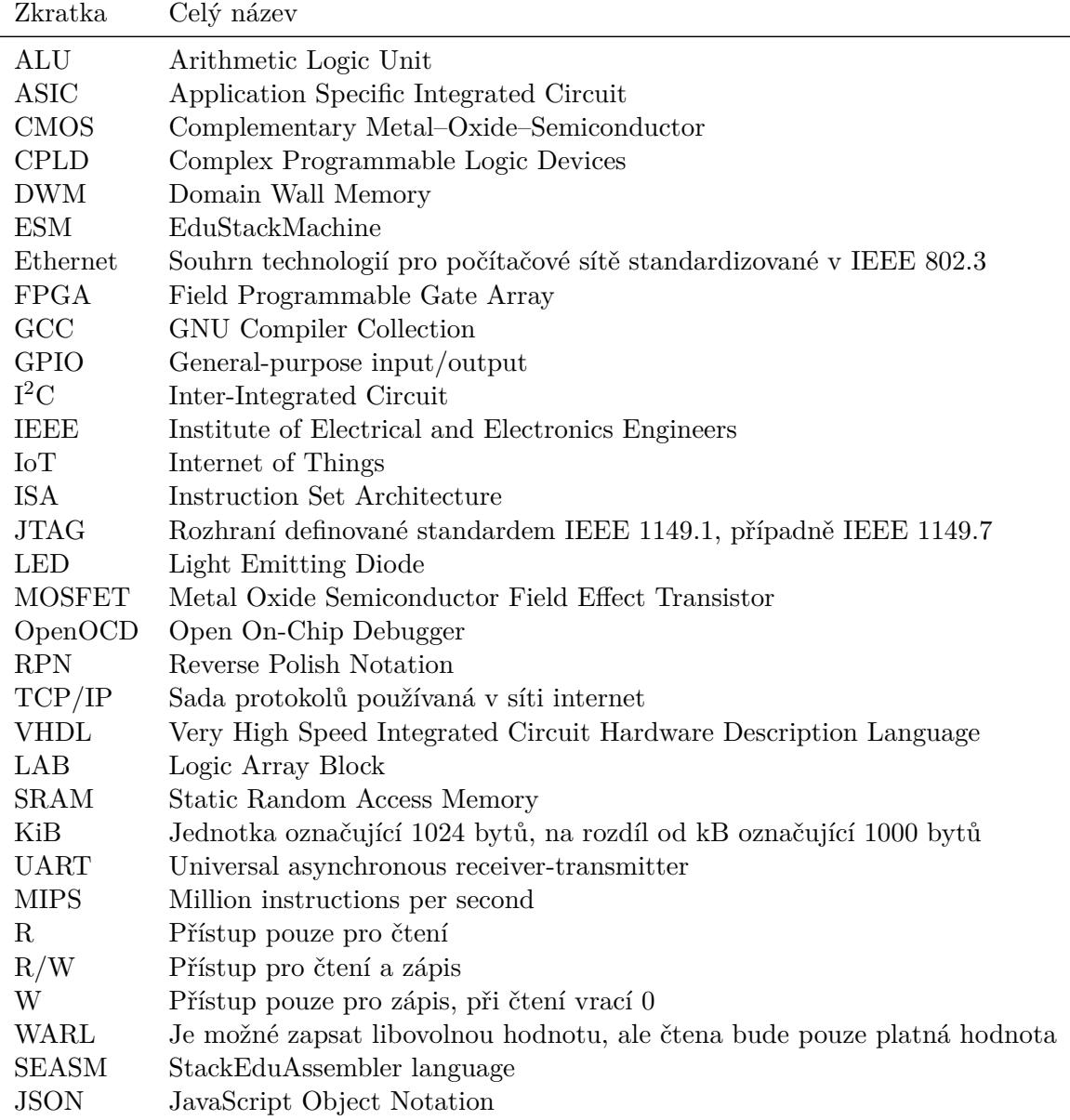

<u> 1989 - Johann Stoff, deutscher Stoffen und der Stoffen und der Stoffen und der Stoffen und der Stoffen und der</u>

# <span id="page-9-0"></span>**Seznam obrázků**

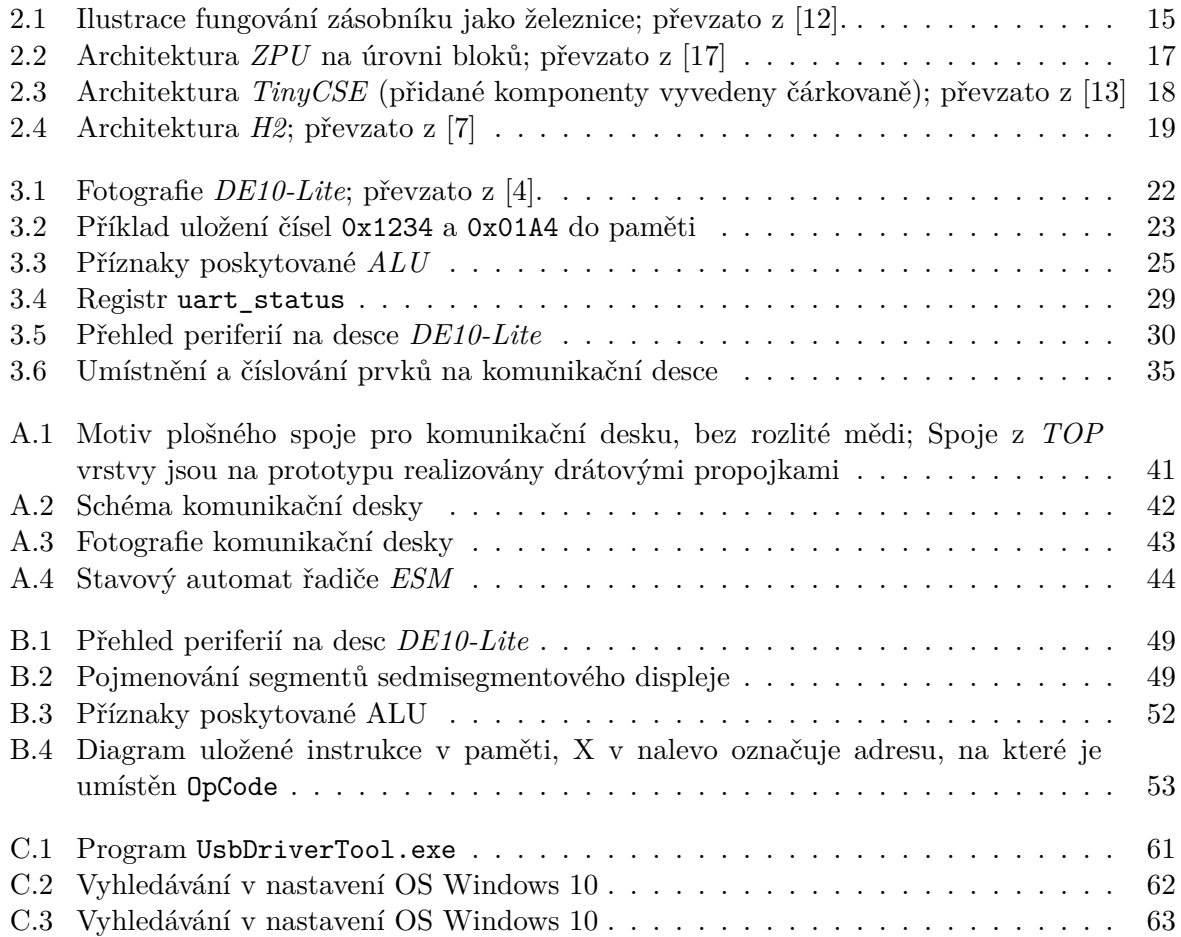

# <span id="page-10-0"></span>**Seznam tabulek**

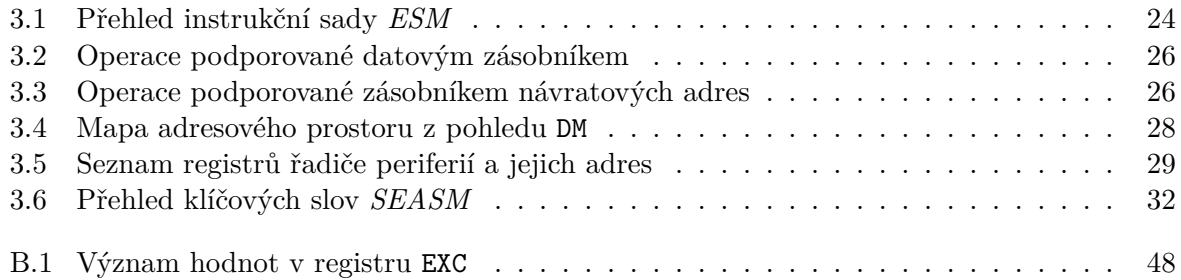

# <span id="page-11-0"></span>**Seznam zdrojových kódů**

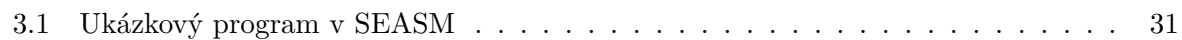

### <span id="page-12-0"></span>**Kapitola 1**

# **Úvod**

První stroj klasifikovatelný jako analogový počítač sestrojil kolem roku 1820 anglický inženýr Ch. Babagge. Jeho mechanický počítač *Difference engine* počítal hodnoty pro námořní navigační tabulky. *Difference engine* a jeho následovníci ale neměli měnitelný program, protože ten byl dán jejich konstrukcí. Pro každý druh problému tedy bylo nutné navrhnout nový počítač.

Po druhé světové válce byl dokončen počítač *ENIAC*<sup>1</sup> . Jednalo o první elektronický počítač, který bylo, opět zcela poprvé, možné naprogramovat. Přesto se však programování *ENIACu* příliš nelišilo od jeho mechanických předchůdců, jelikož program byl definován propojkami a přepínači, které bylo nutné ručně nastavit tak, jak daný program [v](#page-12-1)yžadoval. Zlom nastal až s počítačem *Manchester baby*, který měl program uložený v paměti. Od této chvíle započal dodnes trvající závod o sestavení co nejvýkonnějšího, zároveň ale co nejmenšího a nejméně energeticky náročného počítače.

V 60. letech byla zahájena komerční produkce tranzistorů a také vznikly první prototypy integrovaných obvodů založených právě na tranzistorech. V 70. letech pak na trh vstupuje technologie *CMOS*<sup>2</sup> založená na *MOSFETech*<sup>3</sup> . A již na konci tohoto desetiletí bylo možné touto technologií vyrobit první jednočipový procesor *Intel 4004*. Od té doby je vývoj digitálních obvodů úzce spojen právě s technologií *CMOS*.

V oněch 7[0.](#page-12-2) letech se zároveň objevily [h](#page-12-3)lasy, které navrhovaly radikální změnu v konstrukci procesorů. Jejich záměrem bylo nahradit registry zásobníkem. Od tohoto kroku si slibovaly vznik jednodušších, menších, ale stále výkonných procesorů vhodných především do prostředí, které vyžaduje spolehlivost a rychlé zpracování dat. První, kdo tyto hlasy vyslyšel, byla společnost *Novix*, která na trh uvedla 16bitový procesor *NC4000*, později přeznačený na *NC4016*. Tento procesor na hardwarové úrovni podporoval jazyk *Forth<sup>4</sup>*, který u něj nahradil assembler<sup>5</sup>. Postupně bylo na trh uvedeno ještě několik dalších zásobníkových procesorů. Vzhledem k jejich odlišné architektuře ale bylo nutné nákladně a složitě upravovat existující kompilátory a další nástroje. Tyto přidané náklady společně se stále levně[jš](#page-12-4)í výrobou integrovaných čipů n[ak](#page-12-5)onec zapříčinily konec těchto procesorů a koncem 90. let se již žádné nevyráběly, což trvá dodnes.

Ovšem s příchodem *IoT*<sup>6</sup> znovu nabírá na síle poptávka po malých, úsporných, ale zároveň výkonných procesorech. *IoT* zařízení jsou obvykle konstruována tak, aby je bylo možné nainstalovat a bez další údržby provozovat minimálně několik let. Aby toho bylo možné docílit, jsou dnes běžně napájena chem[ic](#page-12-6)kým článkem s dlouhou životností nebo nově také pomocí energie okolí (tzv. *energy harvesting*). Oba způsoby si žádají maximální omezení příkonu procesoru v každé fázi – během chodu programu, přechodu do hibernace/spánku a při probouzení z hibernace/spánku. Zásobníkové procesory postavené na nových typech nevolatilních pamětí (např.

<sup>1</sup>Electronic Numerical Integrator And Computer

<sup>2</sup>Complementary Metal–Oxide–Semiconductor

<sup>3</sup>Metal Oxide Semiconductor Field Effect Transistor

<sup>&</sup>lt;sup>4</sup>Interpretovaný programovací jazyk, který využívá pro ukládání operandů zásobník

<span id="page-12-1"></span><sup>5</sup> Jazyk symbolických adres

<span id="page-12-6"></span><span id="page-12-5"></span><span id="page-12-4"></span><span id="page-12-3"></span><span id="page-12-2"></span><sup>6</sup> Internet of Things

*DWM*<sup>7</sup> ) mohou být cestou, jak všechny tyto podmínky snadno a efektivně splnit. [18] [11]

V teoretické části budou stanoveny požadavky na mikrokontrolér vhodný pro výuku principů této neobvyklé architektury. Budou také představeny projekty jiných *soft-core* zásobníkových proces[o](#page-13-0)rů. V praktické části bude popsán mikrokontrolér vlastního návrhu založeného na zásobníkovém procesoru – *EduStackMachine*. Kromě hardwarové implementace je so[učá](#page-40-0)s[tí p](#page-39-0)ráce jazyk symbolických instrukcí *SEASM* a jeho překladač. V závěru práce pak budou vyhodnoceny dosažené výsledky a dána doporučení pro další rozvoj.

<span id="page-13-0"></span> ${\rm ^7Domain}$  Wall Memory

### <span id="page-14-0"></span>**Kapitola 2**

## **Teoretická část**

V rámci kapitoly budou definovány základní pojmy z oblasti zásobníkových procesorů, představen seznam požadavků na výsledný mikrokontrolér a představeny a zhodnoceny již existující projekty postavené na zásobníkových procesorech.

#### **2.1 Definice zásobníku**

<span id="page-14-1"></span>"Zásobník lze definovat jako speciální případ tzv. lineárního seznamu, jenž je sekvencí *n* prvků kdy *n* ≥ 0 *X*[1]*, X*[2]*,...,X*[*n*], jejichž jedinou strukturální vlastností je relativní pozice mezi ostatními prvky v seznamu, jako by byly všechny seřazeny přímo za sebou. Dále platí, že pokud *n >* 0, pak *X*[1] je prvním prvkem lineárního seznamu a *X*[*n*] je posledním. Dále pokud *n >* 0, tak platí že pro libovolné číslo *k* z intervalu 1 *< k < n* je pro prvek *X*[*k*] předcházejícím prvkem *X*[*k −* 1] a následujícím prvkem  $X[k+1]$ .

Nad lineárním seznamem je možné definovat mnoho operací, pro zásobník jsou podstatné tyto:

- čtení (případně úprava) hodnoty *k*-tého prvku lineárního seznamu,
- vložení nového prvku před libovolný *k*-tý prvek lineárního seznamu,
- smazání libovolného *k*-tého prvku lineárního seznamu,
- zjištění počtu prvků uložených v lineárním seznamu.

Zásobník je takovým lineárním seznamem, u kterého všechny operace čtení, úprav, mazání a vkládání prvků probíhají pouze na jeho konci. Speciálním případem zásobníku je pak takový, u kterého je povoleno čtení libovolného *k*-tého elementu." (Převzato z [10], přeložil V. Bohuněk)

<span id="page-15-2"></span>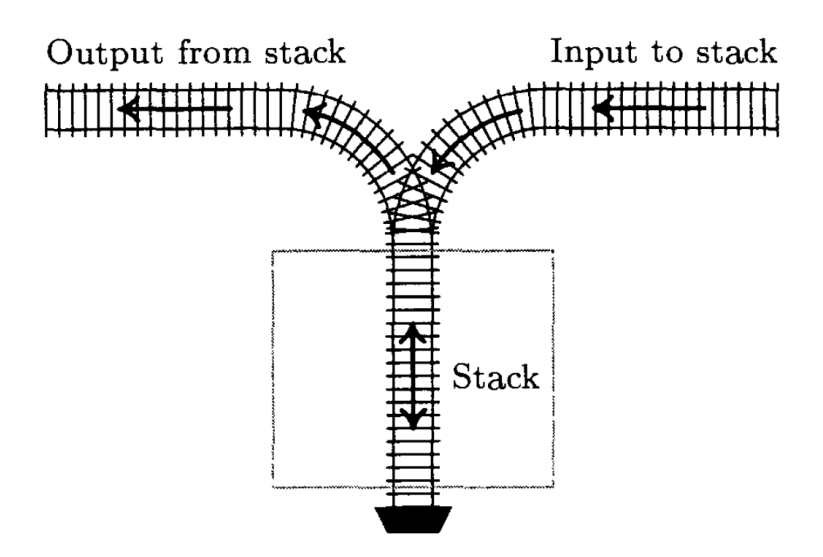

Obrázek 2.1: Ilustrace fungování zásobníku jako železnice; převzato z [12].

#### **2.2 Definice zásobníkového procesoru**

<span id="page-15-0"></span>Zásobník patří k běžné výbavě prakticky každé moderní procesorové architektury. Aby bylo možné jednoznačně definovat zásobníkové procesory, vytvořil P. Koopman, americký odborník na vestavné systémy, v *Stack computers: The new wave* [10] taxonomii procesorů založenou na těchto parametrech:

- počet v hardware implementovaných zásobníků (je[den](#page-39-1) = **S**ingle, více = **M**ultiple)
- velikost těchto zásobníků (malé = **S**mall, velké = **L**arge)
- počet specifikovaných operandů instrukcí (0, 1, 2)

Všechny variace poskytují celkem 12 kategorií, do kterých lze zařadit prakticky každou existující architekturu. Kategorie jsou pojmenovány jednoduše počátečními písmeny anglických slov a číslicí odpovídající počtu operandů.

Kategorie ML0 (**vícero velkých** v hardware implementovaných zásobníků s instrukcemi s **0** operandy) označuje právě zásobníkové procesory. Tato kombinace vlastností se v praxi projevuje tak, že procesor pro operace, které vyžadují operandy (matematické operace, manipulace s pamětí), je bere ze zásobníku a není tak nutné tyto operandy specifikovat. Pro zápis takových operací se používá *RPN*<sup>1</sup> , rozdíl mezi touto notací a běžně používanou, tzv. infixovou notací, je zachycen v rovnicích (1) a (2). Ty zároveň ilustrují největší výhodu *RPN*, a to, že je jednoznačná i bez použití závorek, protože operace se vždy aplikuje na dva předchozí operandy, které jsou nahrazeny výsledkem, k[te](#page-15-3)rý může okamžitě vstoupit jako operand do další operace.

$$
(3 - 4) \times 5 = -5 \tag{1}
$$

$$
3 \quad 4 \ - \ 5 \ \times \ = \ -5 \tag{2}
$$

#### **2.3 Seznam požadavků na mikrokontrolér**

<span id="page-15-1"></span>Aby bylo možné posoudit vhodnost již existujících procesorů, je nutné sestavit seznam základních požadavků.

<span id="page-15-3"></span><sup>1</sup>Reverse Polish Notation, česky Postfixová notace

Jádrem mikrokontroléru musí být zásobníkový procesor, jak je definován výše (2.2).

Vzhledem k tomu, že mikrokontrolér bude sloužit jako demonstrační pomůcka a také jako platforma pro řešení laboratorních cvičení a domácích úloh, bude potřeba mít dobrý přístup k internímu stavu procesoru. Mikrokontrolér tedy musí být vybaven ladicí jednotkou s takovým rozhraním a programovým vybavením, aby bylo možné ladit na něm běžící progra[my](#page-15-0) s pomocí běžného počítače.

Vzhledem k určení mikrokontroléru jakožto vzdělávací pomůcce bude vhodné upřednostnit méně efektivní, zato snadno pochopitelný design nad efektivním, ale komplikovaným. Především je nutné vyvarovat se *pipeliningu*, tedy techniky souběžného rozpracování více instrukcí najednou. Zároveň bude vhodné omezit instrukční sadu na minimum nutných, jednoduchých, instrukcí, za cenu nižší efektivity výsledných programů. Vhodné také bude aby, instrukční sada poskytovala prostor pro budoucí rozvoj.

Aby bylo možné výsledný design považovat za mikrokontrolér, je nutné aby byly k dispozici alespoň tyto periferie:

- vstupně/výstupní piny
- *UART*<sup>2</sup> , který bude zajišťovat komunikaci uživatelských programů s počítačem.

Pro smysluplné využití mikrokontroléru bude potřeba, aby bylo možné měnit jeho program po naprogramo[vá](#page-16-2)ní jeho designu do *FPGA*. Opět je důležité, aby toto bylo možné provést z běžného počítače.

Pro procesor musí také existovat *toolchain*<sup>3</sup> , který kromě výše uvedených funkcí zajistí také překlad z jazyka symbolických adres na strojový kód.

Poslední, však neméně důležitou součástí,K je dokumentace všech částí, která umožní pochopit jak mikrokontrolér funguje, jak pro n[ěj](#page-16-3) psát programy a jak nastavit a používat jeho *toolchain*.

#### **2.4 Rozbor vybraných existujících zásobníkových procesorů**

Cílem této sekce je představit již existující zásobníkové *soft-core* procesory a vyhodnotit zda jsou vhodné pro použití v rámci této práce.

<span id="page-16-0"></span>Vzhledem k tomu, že se zásobníkové procesory už přes 30 let komerčně nevyrábí, se komunita kolem této neobvyklé architektury uchýlila k používání stále levnějších programovatelných logických obvodů, především *FPGA*<sup>4</sup> a simulátorů. Nezřídka za novým zásobníkovým procesorem stojí firmy, které těží z malé velikosti a vysokého výkonu těchto procesorů. Vícero nových designů je také spjato s programovacím jazykem *Forth*, který opět nahrazuje *assembler*.

#### **2.4.1** *ZPU*

<span id="page-16-1"></span>V roce 2008 uvolnila společnost Zylin jako otevřený software pod licencí *BSD* svůj 32bitový zásobníkový procesor *ZPU*. Referenční implementace je napsána v jazyce *VHDL*<sup>5</sup> . *ZPU* je navržen s ohledem na minimální využití prostředků *FPGA*. Pro *ZPU* existuje *fork*<sup>6</sup> *GCC*<sup>7</sup> , takže je možné snadno a rychle pro něj vyvíjet software. V rámci *FPGA* je možné *ZPU* použít k ladění dalších obvodů nebo pro implementaci logiky, kterou nemá smysl implem[en](#page-16-4)tovat přímo

<sup>2</sup>Universal asynchronous receiver-transmitter

<sup>3</sup>Soubor programů, které umožňují vývoj programů pro konkrétní platformu

<sup>4</sup>Field Programmable Gate Array

<sup>5</sup>Very High Speed Integrated Circuit (VHSIC) Hardware Description Language

<span id="page-16-2"></span><sup>6</sup>Označení pro alternativní větev vývoje projektu, nezávislou na vývoji původního projektu; v oblasti Open-Source se jedná o častý jev

<span id="page-16-4"></span><span id="page-16-3"></span><sup>7</sup>GNU Compiler Collection

<span id="page-17-1"></span>v hardware. Na obr. 2.2 je zachycen celý procesor *ZPU*, který se skládá celkem ze tří jednotek (zásobníky A a B se počítají jako jedna jednotka). [6] [17]

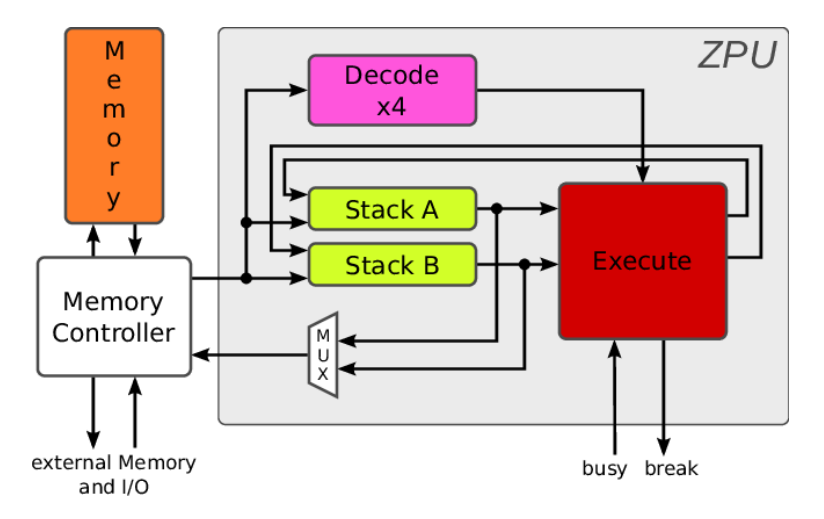

Obrázek 2.2: Architektura *ZPU* na úrovni bloků; převzato z [17]

K dispozici jsou dvě referenční implementace – *small* a *medium*. Varianta *small* používá pouze 16bitovou datovou sběrnici (ostatní jsou stále 32bitové), a také imple[men](#page-40-1)tuje pouze nutnou část instrukční sady přímo v hardware. Zbytek je emulován pomocí ostatních instrukcí. Větší a výkonnější varianta *medium* používá všechny sběrnice 32bitové a většina instrukcí je implementována v hardware. Nejlepší konfigurovatelnost poskytuje implementace *Zealot*, která skrze parametrizaci designu dovoluje ovlivnit, které instrukce budou emulovány a které implementovány v hardware. Pro ZPU také existuje podpora operačních systémů *eCos*<sup>8</sup> , *FreeRTOS* a *mikroCLinux*.

Použití *ZPU* jako základu mikrokontroléru není vhodné. Instrukční sada je ovlivněna požadavky kompilátoru *GCC*, a i když je možné ji kompletně implementovat v hard[w](#page-17-2)are, není to obvyklá cesta. Podpora pro periferie je mizivá, a kromě toho není konzistentní napříč implementacemi. Výrazným nedostatkem je také kvalita dokumentace, bez níž je obtížné pro studenta snadno pochopit, jak procesor funguje. Navíc, kvůli optimalizaci velikosti nemá procesor plnohodnotnou ladicí jednotku – je pouze schopen sestavit jednoduchý výpis adres ze zásobníku návratových adres při pádu programu. Pro praktické využití při výuce ještě chybí možnost nahrávat program do již naprogramovaného *FPGA*.

#### **2.4.2** *TinyCSE*

<span id="page-17-0"></span>*TinyCPU* je 16bitový procesor vyvinutý specificky pro účely výuky architektury počítačů na univerzitě v Hirošimě. *TinyCPU* není z pohledu dříve uvedené taxonomie zásobníkovým procesorem, protože používá pouze jeden v hardware implementovaný stack (viz obr. 2.3). Zjednodušení vychází z toho, že *TinyCPU* je během výuky postupně implementováno samostatně každým studentem a až v druhé polovině semestru jsou pro něj psány programy. Referenční implementace je napsána ve *Verilogu*. Celkem je k dispozici 28 instrukcí rozdělených n[a 9](#page-18-1) řídicích a 19 výpočetních. Programy je možné psát v *assembleru* (*TINYASM*) a pseudo-C (*TINYC*), které se skládá z výběru klíčových slov jazyka *C*. [14], [13]

*TinyCSE* je rozšířením *TinyCPU* o řadič přerušení a jednotku mapující externí periferie do odděleného paměťového prostoru. Součástí *TinyCSE* jsou také nové periferie – časovač, kontrolér VGA, sériová linka a PS/2 rozhraní pro myš a klá[ves](#page-39-2)ni[ci.](#page-39-3)

<span id="page-17-2"></span><sup>8</sup>Embedded Configurable Operating System

<span id="page-18-1"></span>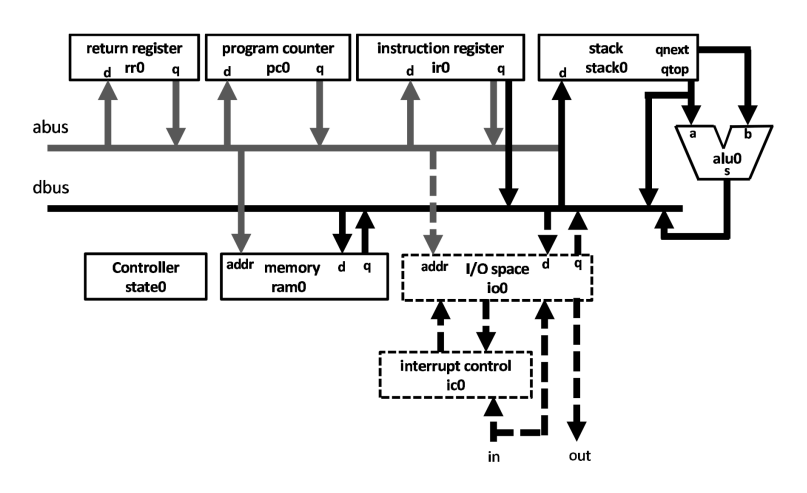

Obrázek 2.3: Architektura *TinyCSE* (přidané komponenty vyvedeny čárkovaně); převzato z [13]

Hlavní překážkou pro použití *TinyCSE* je odlišná architektura, která využívá jen jeden zásobník jak pro operandy, tak návratové adresy. Dalšími jsou pak absence ladicí jednotky a možn[ost](#page-39-3)i nahrát program do již naprogramovaného *FPGA*. Dokumentace je velmi strohá, protože většinu práce na konkrétní implementaci odvede přímo student sám. Vzhledem k jeho původnímu určení a z něj vyplývajících omezení není *TinyCPU* vhodným základem pro budoucí mikrokontrolér.

#### **2.4.3** *H2*

<span id="page-18-0"></span>Jednodeskový 16bitový *Forth* počítač *H2* vyvinul během šesti let R. Howe jako rozšíření 16bitového *Forth* procesoru *J1* od J. Bowmana z roku 2010. Procesor J1 byl designován v jazyku *Verilog* jako řešení problému *streamovaní* <sup>9</sup> nekomprimovaného videa pomocí *TCP/IP*<sup>10</sup> přes *Ethernet*<sup>11</sup> . Pozoruhodné je, že *J1* dosahuje přibližně 100 *ANS Forth*<sup>12</sup> MIPS při taktovací frekvenci 80 MHz. [7], [2]

*H2* je implementován v jazyc[e](#page-18-2) *VHDL* a je kompatibilní s *Forthem* pro *J1*[.](#page-18-3) Oproti *J1*, kt[erý](#page-18-4) byl určen pouze jako pomocný procesor, je *H2* plnohodn[ot](#page-18-5)ným jednodeskovým počítačem včetně hardwarového emulátoru terminálu *VT100* s výstupem na *VGA* a vstupem z *PS/2* klávesnice. [K](#page-39-4)ro[m](#page-39-5)ě toho přibyly ještě další standardní periferie – časovač, *UART* a řadič přerušení (viz obr. 2.4). Projekt také zahrnuje simulátor a *disassembler*<sup>13</sup> napsaný v jazyku C. *H2* není vybaven hardwarovou ladicí jednotkou, pro ladění programů lze použít simulátor.

<sup>9</sup>Kontinuální přenos audiovizuálního obsahu pomocí počítačové sítě

 $^{10}\mathrm{Southrnný}$ název pro sadu protokolů používaných v síti i[nte](#page-18-6)rnet

<sup>11</sup>Souhrn technologií pro počítačové sítě standardizované v *IEEE 802.3*

<sup>12</sup>Standardizovaná verze jazyka *Forth* z roku 1994

<span id="page-18-6"></span><span id="page-18-5"></span><span id="page-18-4"></span><span id="page-18-3"></span><span id="page-18-2"></span><sup>&</sup>lt;sup>13</sup>Program, který z binárního spustitelného souboru zrekonstruuje kód v jazyce symbolických adres

<span id="page-19-0"></span>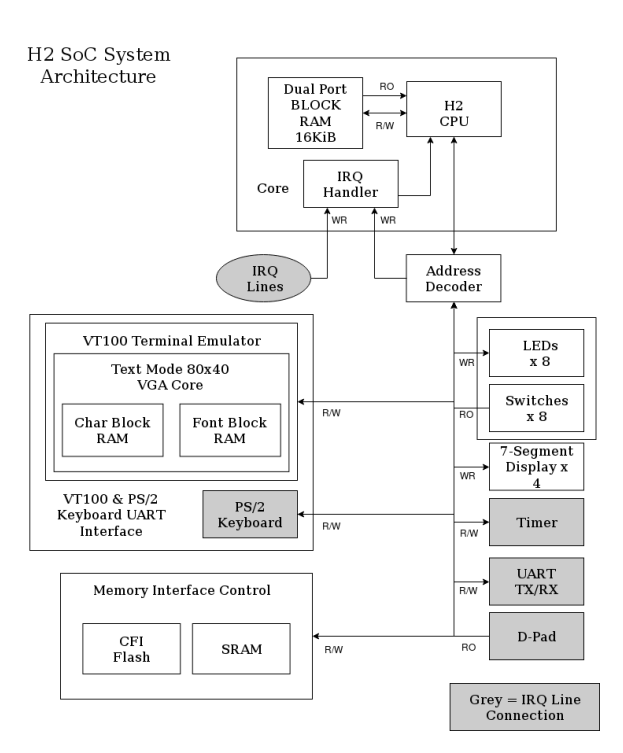

Obrázek 2.4: Architektura *H2*; převzato z [7]

Instrukční sada *J1* se skládá z pouze 15 instrukcí a sada *H2* přidává dalších 6. Programy napsané ve *Forthu* pro *J1* se kompilují přímo na strojové instrukce, [kd](#page-39-4)ežto u *H2* je v procesoru zabudovaný interpret<sup>14</sup> Forthu.

*H2*, potažmo *J1*, jsou dotažené projekty s dobrou dokumentací a komunitou, která tuto architekturu stále zkoumá a dále rozvíjí (např. *Exploring the J1 Instruction Set and Architecture using SIMPL* [5]). P[ro](#page-19-1) využití v rámci této práce ale *H2* i *J1* postrádá ladicí jednotku. Navíc, program *J1* nelze měnit po naprogramování *FPGA*. *H2* sice toto omezení nemá, ale tuto funkci zajišťuje již zmíněný interpret jazyku *Forth*, čímž v jistém ohledu porušuje požadavek na jednoduchou i[nst](#page-39-6)rukční sadu.

<span id="page-19-1"></span><sup>&</sup>lt;sup>14</sup>Počítačový program, který přímo vykonává zápis jiného programu bez nutnosti tento zápis nejprve přeložit do strojového kódu

### <span id="page-20-0"></span>**Kapitola 3**

# **Praktická část**

V této sekci budou popsány jednotlivé implementované celky v rámci projektu *EduStackMachine*, zkráceně *ESM*. Cílem tohoto projektu je naplnit výše stanovené požadavky (2.3). Jádrem celého projektu je zásobníkový procesor vlastního návrhu doplněný o základní periferie a ladicí jednotku komunikující s *OpenOCD*<sup>1</sup> přes *JTAG*. Součástí projektu je také překladač pro *assembler* se základní podporou pro makra a návěští, aby se mohl programátor soustředit [pře](#page-15-1)devším na práci se zásobníkem.

#### **3.1 Použité technologie**

<span id="page-20-1"></span>Při zpracovávání praktické části byla použita celá řada technologií, protože účelem této práce je popsat autorův postup a přínos, jsou použité technologie shrnuté v následujícím výčtu:

- **Intel Quartus Prime** Integrované vývojové prostředí od společnosti Intel pro návrh obvodů pro programovatelná logická zařízení (*FPGA*, *CPLD*<sup>2</sup> )
- **Sigasi Studio** Integrované vývojové prostředí od společnosti Sigasi založené na OpenSource projektu Eclipse, jeho hlavní předností je základní kontrola návrhu v reálném čase a možnost integrace s Intel Quartus Prime, kdy Sigasi St[u](#page-20-2)dio slouží především jako mnohem lépe vybavený editor návrhu
- **Questa\*-Intel** Simulátor *HDL*<sup>3</sup> postavený na produktu ModelSim od společnosti Siemens, který má přidanou podporu pro programovatelné logické obvody od Intelu
- *OpenOCD* OpenSource nástroj pro ladění programů na různých hardwarových platformách
- *Tcl* Jednoduchý skriptovací jaz[y](#page-20-3)k přítomný v ostatních použitých nástrojích
- *Node.js* OpenSource prostředí, které umožňuje spouštět skripty pro skriptovací jazyk *Javascript* mimo prohlížeč, slouží k vytváření serverových aplikací nebo okrajově pro vývoj nástrojů spouštěných z příkazového řádku
- *JTAG* Rozhraní definované standardem *IEEE 1149.1*, případně *IEEE 1149.7*, je používané pro testování desek plošných spojů pomocí techniky tzv. *boundary scan*, v případě procesorů se pak využívá možnost nad *JTAG* definovat vlastní protokol pro komunikaci s interní ladicí jednotkou
- **FT2232HL** Integrovaný obvod od společnosti FTDI, který je vybaven rozhraním *USB* 2.0 a dvěma jednotkami *MPSSE*<sup>4</sup> , které mohou fungovat jako *transceivery* pro různé sběrnice

<sup>1</sup>Open On-Chip Debugger

<sup>2</sup>Complex Programmable Logic Devices

<sup>&</sup>lt;sup>3</sup>Hardware Description Language

<span id="page-20-4"></span><span id="page-20-3"></span><span id="page-20-2"></span><sup>4</sup>Multi-Protocol Synchronous Serial [E](#page-20-4)ngine

*VHDL* Jazyk pro návrh digitálních obvodů, určených pro programovatelná pole (*FPGA*, *CPLD*) nebo pro vytváření [ná](#page-21-1)vrhu pro *ASIC*<sup>6</sup> , definován ve standardu *IEEE 1076*

#### **3.2 Cílová platforma**

<span id="page-21-0"></span>Po konzultaci s vedoucím práce byla jako cílová platforma zvolena deska *DE10-Lite* od společnosti terasIC (viz obr. 3.1). *FPGA* osazené na *DE10-Lite* je z rodiny Intel MAX10, konkrétně 10M50DAF484C7G.

Deska poskytuje vše potřebné pro provoz *FPGA*, tedy programátor s rozhraním *JTAG* přes *USB*<sup>7</sup> , externí konfigurační paměť a generátor taktovacího signálu o frekvenci 50 MHz. Vzhledem k tomu, že se jedná o [výuk](#page-22-1)ový kit, je k dispozici celkem 10 přepínačů, 2 tlačítkové spínače, 10 *LED*<sup>8</sup> , 6 znaků sedmisegmentového displeje, akcelerometr s rozhraním *I <sup>2</sup>C* 9 , *VGA*<sup>10</sup> výstup s rez[is](#page-21-2)torovou sítí pro generování signálů a napěťové sledovače pro *ADC*<sup>11</sup> zabudované v *FPGA*.

Desku je možné napájet přes *USB* konektor programátoru nebo přes konektor externího napá[je](#page-21-3)ní. Pro připojení dalších periferií je k dispozici 40pinový konektor s roz[te](#page-21-4)čí pinů 2*,*54 mm a také konektory kompatibilní s Arduino UNO. Oba rozšiřující konek[to](#page-21-6)ry poskytuj[í n](#page-21-5)apájení pro připojené periferie a to jak 3*,*3 V tak i přímo 5 V.

Přestože oba konektory poskytují 5 V, tak nejsou na desce osazeny žádné obvody, které by chránily piny *FPGA*, které mají maximální povolené stejnosměrné napětí 4*,*12 V a jsou kompatibilní s maximálně 3*,*3V logikou [9]. Naopak tlačítka a přepínače jsou k *FPGA* připojeny přes Schmittovy klopné obvody, aby se snížila šance na přechod interní logiky do metastabilního stavu.

Deska ovšem neposkytuje žádné komunikační rozhraní s počítačem připojeným přes *USB* konektor programátoru a *FPGA*. Tento [p](#page-39-7)roblém řeší v rámci práce navržená deska využívající 40pinový rozšiřující konektor, popsaná v části 3.8.

<sup>&</sup>lt;sup>5</sup>Předpřipravená sada nástrojů pro programovací jazyk, která zjednodušuje implementaci konkrétní funkcionality

<sup>6</sup>Application Specific Integrated Circuit

<sup>7</sup>Universal Serial Bus

<span id="page-21-1"></span><sup>8</sup>Light Emitting Diode

<sup>&</sup>lt;sup>9</sup>Inter-Integrated Circuit

<sup>10</sup>Video Graphics Array

<span id="page-21-6"></span><span id="page-21-5"></span><span id="page-21-4"></span><span id="page-21-3"></span><span id="page-21-2"></span><sup>11</sup>Analog to Digital Converter

<span id="page-22-1"></span>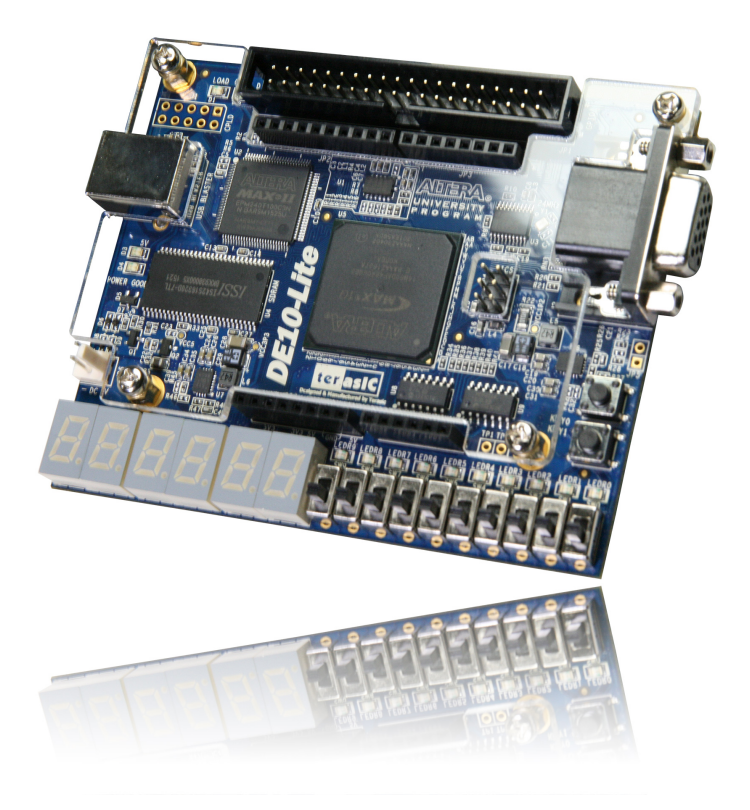

Obrázek 3.1: Fotografie *DE10-Lite*; převzato z [4].

#### **3.3 Architektura a instrukční sada**

<span id="page-22-0"></span>*ESM* je 16bitový zásobníkový mikrokontrolér *harvardské architektury*, má tedy fyzicky oddělenou programovou a datovou paměť. Šířka slova 16 bitů byla zvolena jako vhodný kompromis mezi praktickou uplatnitelností a složitostí architektury. *harvardská architektura* byla zvolena především protože značně ulehčuje návrh a zvyšuje jeho přehlednost. Tento přístup také značně snižuje nároky na kvalitu správy paměti a dovoluje programátorovi věnovat se více práci se zásobníkem.

Pořadí bytů v 16bitovém slovu je v rámci celého procesoru *little-endian*, tedy na vyšší adrese je uložen významnější byte, viz obr. 3.2. *ALU* zpracovává celá 16bitová čísla vyjádřená v přímé binární podobě z intervalu *⟨*0*,* 65535*⟩* a čísla vyjádřená v dvojkovém doplňku z intervalu *⟨−*32768*,* 32767*⟩*. Šířka adresové sběrnice je 13 bitů, tedy je možné adresovat 8192 = 8k pozic v paměti.

Instrukce mají proměnlivou délku od 1 [po](#page-23-2) 3 byty, kdy první byte je vždy *OpCode*12. Vzhledem k povaze zásobníkových procesorů většina instrukcí nepotřebuje přímo specifikovat žádné operandy, a je tedy uložena pouze v jednom bytu. Šířka programové paměti byla zvolena jeden byte, vzhledem k proměnlivé délce to sice znamená, že se musí někdy číst více bytů pro [v](#page-22-2)ykonání jedné instrukce, ale na druhou stranu odpadají problémy se zarovnáním paměti při lichém počtu bytů, navíc je tak ušetřeno 8 signálů v rámci *FPGA* a snižuje se riziko, že dojdou dostupná propojení.

Instrukční sadu tvoří celkem 23 instrukcí, viz tab. 3.1. Podrobný popis instrukcí a jejich chování je v příloze této práce viz Dokumentace *EduStackMachine*. Vzhledem k tomu, že pro *OpCode* je vyhrazen celý byte, je aktuálně využito méně než 10 % maximálního počtu instrukcí. Mezery v použitých kódech jsou dány vývojem, kdy ze [za](#page-24-0)čátku byly operace *ALU* dány bity

<span id="page-22-2"></span><sup>12</sup>Číslo kódující konkrétní instrukci

<span id="page-23-2"></span>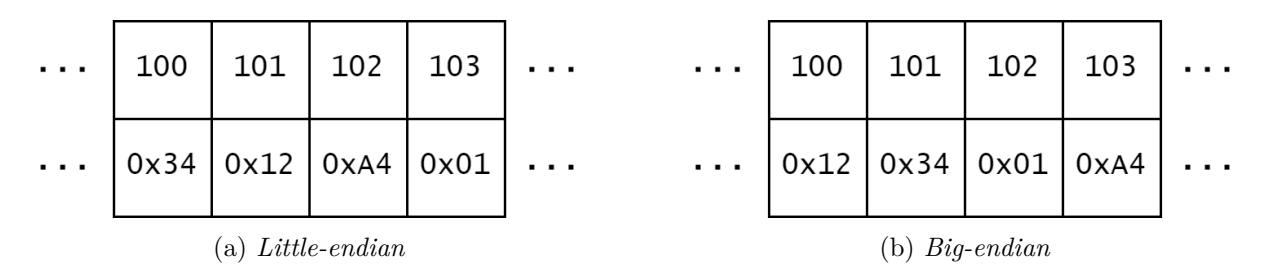

Obrázek 3.2: Příklad uložení čísel 0x1234 a 0x01A4 do paměti

daného *OpCode*. Tento přístup se ale ukázal jako nepřehledný a nepraktický. Aktuálně se pro nastavení operací *ALU* používá signál výčtového typu alu\_op\_type.

#### **3.4 Implementace mikrokontroléru**

<span id="page-23-0"></span>Mikrokontrolér *EduStackMachine* je implementován v jazyce *VHDL-1993*. Všechny signály používají pozitivní logiku, tedy jako logická 1 se bere stav signálu 1 ve *VHDL*. Propojení mezi entitami jsou provedena v top entitě edu\_stack\_machine. Pro sdílené konstanty, funkce a definice komponent je pak v rámci pracovní knihovny work vytvořen balíček edu\_stack\_machine\_common.

V celém návrhu je použitý jen jeden hodinový signál o frekvenci 1 MHz (dále jen CLK) odvozený od vstupního hodinového signálu 50 MHz pomocí fázového závěsu v entitě system\_pll. Fázový závěs je implementován pomocí *megafunkce*<sup>13</sup> altpll, která zajistí správné použití prostředků *FPGA*.

V rámci mikrokontroléru existují 2 resetovací domény – ndmreset, která zahrnuje všechny komponenty mimo ladicí subsystém a dmreset, k[ter](#page-23-3)á je vyhrazená pro ladicí subsystém. Po inicializaci *FPGA* se zajistí reset všech komponent pomocí signálu system\_pll\_locked, který signalizuje, že už je k dispozici výstup fázového závěsu. Tento zdroj resetuje obě domény. Dalšími vstupy jsou pak tlačítka 1 a 2 na komunikační desce (viz obr. 3.6), kdy tlačítko 1 ovládá pouze doménu ndmreset a tlačítko 2 opět obě dvě. Aby bylo zajištěno, že reset bude proveden správně, je každý zdroj zvlášť synchronizován s pomocí entity sync\_bits\_altera z knihovny *PoC - Pile of Cores* [8] tak, aby přechod z 0 na 1 proběhl okamžitě, ale kritický přechod z 1 na 0, kdy dojde k uvolnění resetu, proběhl pouze na náběžnou hranu CLK. Tot[o op](#page-35-0)atření zabraňuje tomu, že by se některé entity aktivovaly ještě v době, kdy jiné jsou ještě stále v resetu.

Popis návrhu ostatních částí mikrokontroléru je rozdělen do celkem tří celků, které sdružují spolu sou[vi](#page-39-8)sející entity – procesor, subsystém pro ladění a periferie (3.4.1, 3.4.2, 3.4.3).

#### **3.4.1 Procesor**

<span id="page-23-1"></span>Zásobníkový procesor, který je základem mikrokontroléru, je řízen řa[dičem](#page-23-1) [core](#page-27-0)[\\_fsm](#page-28-0). Ten přijímá jednotlivé instrukce z programové paměti a zajišťuje jejich vykonání viz Zpracování instrukcí. Pro přehlednost je pro dekódované instrukce použit výčtový typ instruction\_type. Konverze binárních kódů instrukcí na hodnoty instruction\_type je řešena v entitě instruction\_decoder, která je instantiována<sup>14</sup> přímo v core\_fsm.

Další důležitou částí je *ALU*15, která je implementována v entitě alu, [která usměrňuje tok](#page-26-2) dat skrz procesor a provádí jednoduché matematické a logické operace s jedním nebo dvěma operandy. Výpočet h[od](#page-23-4)noty a příznaků probíhá v kombinatorickém procesu a výsledek je tak k dispozici hned po změně někt[er](#page-23-5)ého z operandů. Zdrojové signály operandů je možné měnit

 $^{13}\mathrm{O}$ značení systému na vytváření entit pro IP jádra v Intel Quartus Prime

<sup>14</sup>Instantiation = krok, který *VHDL* entitu nebo komponentu zakomponuje do nadřazeného celku, zároveň jsou definovány hodnoty parametrů a připojeny signály podřazené entity/komponenty

<span id="page-23-5"></span><span id="page-23-4"></span><span id="page-23-3"></span><sup>15</sup>Arithmetic logic unit

<span id="page-24-0"></span>

| OpCode | Název                 | Popis                                                                 |
|--------|-----------------------|-----------------------------------------------------------------------|
| 0x00   | No operation          | Žádná operace, "čekání"                                               |
| 0x01   | Break point           | Pokud je aktivní ladicí režim, zastaví vykonávání programu,           |
|        |                       | jinak se chová jako NOP                                               |
| 0x02   | 16bit integer literal | Vloží 16bitové číslo do TOPD0                                         |
| 0x03   | 8bit integer literal  | Vloží 8bitové číslo do TOPD0                                          |
| 0x04   | Zero branch           | Podmíněný skok na zadanou adresu, provede se pokud TO-                |
|        |                       | $P$ D $0 == 0$                                                        |
| 0x05   | Non-zero branch       | Podmíněný skok na zadanou adresu, provede se pokud TO-<br>$PDO := 0$  |
| 0x06   | Unconditional branch  | Nepodmíněný skok na zadanou adresu                                    |
| 0x07   | Call                  | Skok na zadanou adresu s uložením aktuální adresy do TO-<br><b>PR</b> |
| 0x08   | Return                | Skok na adresu v TOPR                                                 |
| 0x09   | Store                 | Zápis dat z TOPD0 na adresu z TOPD1 v datové paměti                   |
| 0x0A   | Load                  | Čtení dat z datové paměti na adrese z TOPD0 do TOPD0                  |
| 0x0B   | Peripherals write     | Zápis dat z TOPD0 do registru periferie na adrese v TOPD1             |
| 0x0C   | Peripherals read      | Čtení dat z registru periferie na adrese v TOPD0 do TOPD0             |
| 0x0D   | Discard               | Zahodí slovo v TOPD0                                                  |
| 0x0E   | Duplicate             | Duplikuje TOPD0                                                       |
| 0x20   | Addition              | $TOPD1 = TOPD1 + TOPD0; v TOPD0 budou uloženy$                        |
|        |                       | příznaky                                                              |
| 0x21   | Subtraction           | TOPD1 = TOPD1 - TOPD0; v TOPD0 budou uloženy pří-                     |
|        |                       | znaky                                                                 |
| 0x22   | Left-shift            | $TOPD0 = TOPD0 \ll 1$ ; v TOPD0 budou uloženy příznaky                |
| 0x23   | Right-shift           | $TOPD0 = TOPD0 >>1; v TOPD0 budou uloženy příznaky$                   |
|        |                       |                                                                       |
| 0x28   | <b>Bitwise NOT</b>    | $TOPD0 = NOT(TOPD0);$ v TOPD0 budou uloženy přízna-                   |
|        |                       | ky                                                                    |
| 0x29   | <b>Bitwise AND</b>    | TOPD0 = TOPD0 AND TOPD1; v TOPD0 budou uloženy                        |
|        |                       | příznaky                                                              |
| 0x2A   | Bitwise OR            | TOPD0 = TOPD0 OR TOPD1; v TOPD0 budou uloženy<br>příznaky             |
| 0x2B   | Bitwise XOR           | TOPD0 = TOPD0 XOR TOPD1; v TOPD0 budou uloženy                        |
|        |                       | příznaky                                                              |
|        |                       |                                                                       |

Tabulka 3.1: Přehled instrukční sady *ESM*

pomocí dvou zabudovaných multiplexerů. K dispozici jsou v zásadě všechny datové signály přítomné v procesoru, výběr zdroje provádí řadič pro každý operand zvlášť. *ALU* je vybavena dvěma interními registry, jeden je určen pro operand\_b a druhý pro uložení příznaků (flags). Registr pro příznaky je potřeba, protože výstup z *ALU* je sdílen mezi výsledkem a právě příznaky.

Příznaky jsou uloženy po každé matematické nebo logické operaci do *TOPD0*, vytlačí tedy výsledek operace co *TOPD1*. Celkem je k dispozici 5 různých příznaků, které umožňují programátorovi nahlížet na čísla, se kterými pracuje, jako na neznaménková nebo znaménková ve dvojkovém doplňku. Uspořádání příznaků v rámci slova je znázorněno na obr. 3.3 a je převzato z *ATmega328PB* [1]. Význam jednotlivých bitů:

- **C** Carry; přetečení, příznak je nastaven na 1, pokud výsledek matematické operace překročil rozsah 16 b[itů](#page-39-9); při operaci bitového posunu je v něm uložen bit, který [je v](#page-25-0)ysunut mimo rozsah
- **Z** Zero; poslední výsledek libovolné operace byl 0
- **N** Negative; poslední výsledek matematické operace měl bit č. 15 nastaven na 1, tedy se ve dvojkovém doplňku jedná o záporné číslo
- **V** Two's complement overflow; při poslední matematické operaci došlo k přetečení dvojkového doplňku
- **S** Sign; určen jako exkluzivní logický součet (XOR) příznaku N a V, vyjadřuje jaké znaménko by měl mít výsledek poslední matematické operace

|  |  |  | 15    14    13    12    11    10    9    8    7    6    5    4    3    2    1    0 |  |  |           |  |  |
|--|--|--|------------------------------------------------------------------------------------|--|--|-----------|--|--|
|  |  |  |                                                                                    |  |  | S V N Z C |  |  |

Obrázek 3.3: Příznaky poskytované *ALU*

<span id="page-25-0"></span>Zásobníky jsou implementovány vlastní logikou a prošly několika fázemi vývoje, které měnily způsob ukládání dat a měnily i chování rozhraní s ohledem na potřeby procesoru. První verze byla implementována s pomocí *BRAM*16, ale záhy se ukázalo, že zpoždění 2 hodinových cyklů, které *BRAM* v *FPGA* z rodiny MAX10 má, je příliš veliké a zdržuje vykonávání instrukcí. Tento problém by zřejmě šlo vyřešit pokročilejší mezipamětí, ale vzhledem k velikosti obou zásobníků se zdálo výhodnější přejít na použití *Di[str](#page-25-1)ibuted RAM*17, která může fungovat plně asynchronně, a je tak možné čtení a zápisy na různé adresy provést bez přidaného zpoždění. Obecně je *Distributed RAM* nevhodná jen pro velké paměti, protože je velmi náročná na prostředky *FPGA*, a to jak samotné *LAB*18, tak především propojení m[ezi](#page-25-2) nimi, což může v krajním případě vést k selhání kompilace celého návrhu.

Datový zásobník pojme 64 slov po 16 bitech a poskytuje kromě vrchního prvku (TOPD0) také ten po něm následují[cí \(](#page-25-3)TOPD1). Tyto prvky jsou kromě hlavní paměti uloženy ve zvláštních registrech uvnitř entity data\_stack. Tyto registry jsou aktualizovány při každém zápisu nebo mazání. Oba prvky jsou trvale dostupné ke čtení. Všechny operace, které zásobník podporuje, jsou prováděny na náběžnou hranu CLK. Jaká operace bude provedena, určují stavy signálů en a wr viz tab. 3.2.

<sup>16</sup>Block RAM - bloky *SRAM* integrované v *FPGA*, určené pro ukládání většího množství dat

<sup>17</sup>Paměťové buňky jsou implementovány pomocí logických bloků *FGPA*

<span id="page-25-3"></span><span id="page-25-2"></span><span id="page-25-1"></span><sup>18</sup>Logic Ar[ray B](#page-26-0)lock – nejmenší blok v rámci *FPGA* řady MAX10

Tabulka 3.2: Operace podporované datovým zásobníkem

|          | wr rd Operace                               |
|----------|---------------------------------------------|
| $\theta$ | 0 Prvky jsou dostupné pro čtení             |
|          | 0 1 Vyjmutí vrchního prvku                  |
|          | 0 Vložení nového prvku na vrchol            |
|          | 1 – 1 – Přepsání vrchního prvku novými daty |

<span id="page-26-0"></span>Zásobník návratových adres je kratší a jednodušší variantou datového zásobníku. K dispozici je jen 16 slov po 16 bitech. Číst je možné vrchní prvek (TOPR) a chybí režim přepsání vrchního prvku viz tab. 3.3.

Tabulka 3.3: Operace podporované zásobníkem návratových adres

|                | wr rd Operace                                     |
|----------------|---------------------------------------------------|
|                | 0 Prvky jsou dostupné pro čtení                   |
| $\overline{0}$ | 1 Vyjmutí vrchního prvku                          |
|                | 0 Vložení nového prvku na vrchol                  |
|                | 1 Přednost dostane operace vyjmutí vrchního prvku |

<span id="page-26-1"></span>Programová paměť, která slouží jako zdroj instrukcí, je implementována pomocí *megafunkce* altsyncram v entitě program\_ram. Použití *megafunkce* zajistí, že bude pro uložení dat použita *BRAM*, a navíc vystaví vhodné rozhraní pro komunikaci s pamětí. Paměť má z pohledu *ESM* (port A dvouportové *BRAM*) uspořádání 8 *×* 8k, tedy její kapacita je 8 KiB.

Adresu pro programovou paměť generuje entita program\_counter. Adresa je uvnitř entity uložena v registru. Hodnota v registru je automaticky inkrementována na každou náběžnou hranu CLK, pokud je aktivní signál en. Naopak, pokud je aktivován signál im, dojde k přepsání hodnoty v registru hodnotou ze signálu pc\_im.

Datová paměť v entitě data\_ram je opět implementována s pomocí *megafunkce* altsyncram, data jsou tedy uložena v *BRAM*. Vzhledem k tomu, že data i adresa pro tuto paměť jsou zadávány pomocí výsledku z *ALU*, je její adresový registr vybaven funkcí podržení hodnoty. Paměť je pro *ESM* (port A dvouportové *BRAM*) strukturována jako 16 *×* 8*k*, což odpovídá kapacitě 16 KiB. Adresovat je možné pouze celá 16bitová slova.

#### **Zpracování instrukcí**

<span id="page-26-2"></span>Zpracování instrukcí řídí stavový automat v entitě core\_fsm, kompletní graf všech stavů a přechodů mezi nimi je součástí přílohy (obr. A.4). Automat po resetu procesoru vstoupí rovnou do stavu FETCH, který slouží jako zpoždění pro paměť, ale zároveň obsahuje i logiku rozhodování o přechodu do stavu HALT. Přechod se odehraje, pokud ladicí subsystém požádá o pozastavení chodu procesoru (esm\_core\_halt\_req), nebo se provádí krokování programu (esm\_core\_stepping), nebo byla vykonána i[nstru](#page-44-0)kce *Break point* (break\_inst), anebo došlo při vykonávání jiné instrukce k výjimce (esm\_core\_exception\_internal). Ze stavu HALT se může procesor vrátit do stavu DECODE, jen pokud nedošlo k výjimce a ladicí subsystém požádal o obnovení chodu programu (esm\_core\_resume\_req). Ve stavu DECODE je už k dispozici aktuální *OpCode* z programové paměti a interní signál instruction, přivedený z entity instruction\_decoder, již obsahuje aktuální dekódovanou hodnotu datového typu instruction\_type. Podle signálu instruction se zvolí správná větev vykonávání instrukce a rovnou se provede první krok instrukce.

Ve stavech následujících po DECODE se provádí ostatní kroky v rámci dané instrukce a z posledního kroku každé instrukce se přejde do stavu PRE\_FETCH, který slouží jako čekání na inkre-

mentaci PC a který zároveň nastaví všechny signály v rámci core\_fsm do výchozího stavu. Tímto je ukončeno vykonávání aktuální instrukce a přechodem do stavu FETCH se zahájí vykonávání následující instrukce.

#### **3.4.2 Subsystém pro ladění**

<span id="page-27-0"></span>Subsystém pro ladění se řídí otevřeným standardem *RISC-V External Debug Support* verze 0.13.2 [15] a je schopný komunikovat s *OpenOCD*. Implementace ve *VHDL* vychází ze dvou entit neorv32\_debug\_dtm a neorv32\_debug\_dm z projektu *NEORV32 RISC-V Processor* [16]. Tyto entity přesně kopírují architekturu ladicího systému pro *RISC-V*, který je velmi flexibilní, protože se musí přizpůsobit velmi různorodým implementacím a aplikacím procesoru *RISC-V*. V neor[v32](#page-39-10)\_debug\_dtm je realizováno *DTM*19, které přes externí rozhraní *JTAG* zprostředkovává přístup k interní sběrnici  $DMI^{20}$ , pro kterou je  $DTM$  řídicím členem, jež může být pouze je[den](#page-40-2). Na sběrnici *DMI* jsou pak připojeny jednotlivé *DM*21. Ty jsou pak již připojeny k *harts*<sup>22</sup> podle potřeby daného systému.

Pro *ESM* bylo nutné změ[nit](#page-27-2) v neorv[32\\_](#page-27-1)debug\_dm implementovaný režim ladění. Původní implementace používala tzv. *Execution Based* r[eži](#page-27-3)m, tedy ladicí software (*OpenOC[D](#page-27-4)*) mohl spouštět na procesoru instrukce, a tak provádět operace s registry a pamětí a řídit tok programu. Protože *ESM*, samozřejmě, instrukce z *ISA RISC-V* nepodporuje, bylo potřeba přejít na druhý možný režim, tzv. *Abstract Command Based*. Z dostupných *Abstract Commands* je implementován jen ten pro přístup k registrům, přičemž jeho implementace maskuje neexistenci *RISC-V hart* tím, že ignoruje zápisy do neimplementovaných registrů, a naopak vrací hodnoty i pro registry, které v *ESM* neexistují, ale bez kterých by *OpenOCD* nedokázal fungovat (registr MISA23). Kromě toho je pro čtení i zápis přes vyhrazené rozhraní v entitě program\_counter zpřístupněn PC, což dovoluje *OpenOCD* před obnovením chodu programu změnit místo, od kterého se bude pokračovat. Specifickým případem je registr  $DCSR^{24}$ , který je implementován v rámci DM, nam[íst](#page-27-5)o v procesoru. V tomto registru se nachází bity, které řídí chod core\_fsm, tedy žádosti a potvrzení zastavení či obnovení chodu procesoru zmíněné v 3.4.1.

Další úpravou bylo přidání podpory pro přímý přístu[p d](#page-27-6)o paměti pomocí *SBA*<sup>25</sup> . *SBA* počítá s jedním paměťovým prostorem adresovaným 32bitovou adresační sběrnicí. Protože pro paměti v *ESM* je potřeba maximálně 14bitová adresační sběrnice, bylo možné do tohoto prostoru umístit paměti tak, aby byly na rozumných adresách. Z dostupných [32 bit](#page-26-2)ů je použito [po](#page-27-7)uze 18. Bity 17–16 slouží k rozlišení paměti a ze zbylých 16 bitů se využije tolik, kolik je potřeba. Mapa paměťového prostoru je v tab. 3.4.

V kontextu *RISC-V* obchází *SBA* správu paměti jednotlivých *hartů* a přistupuje k paměti z globálního pohledu. Přístup do pamětí a zásobníků v *ESM* je ovšem řešen vyhrazeným rozhraním, které je nezávislé na zbytky *ESM*. Obě paměti mají k tomuto účelu aktivní druhý port B, na kterém poskytují šířku slova 16 [bit](#page-28-1)ů (u programové paměti se tedy liší od šířky slova, kterou má k dispozici *ESM*), a také je k dispozici signál byteena, který dovoluje operovat s jednotlivými byty ve slovu. V DM je pomocí byteena umožněno adresovat jednotlivé byty, a přistupovat tak k programové paměti stejně jako *ESM*. Režim přístupu po 16 bitech je potřebný pro *OpenOCD*, které jej využívá při dávkovém zápisu nebo při dávkovém čtení paměti. Zásobníky přístup přes SBA implementují vyhrazeným rozhraním, které má vlastní ukazatel do jejich vnitřní pamětí. Toto rozhraní ale nepodporuje adresování jednotlivých bytů. Díky oddělenému ukazateli je však možné číst nebo zapisovat do libovolného prvku v zásobníku. Zápis do paměti i zásobníků je

<sup>19</sup>Debug Transport Module

<sup>20</sup>Debug Module Interface

 $^{21}$ Debug Module

 $\rm{^{22}Hardware}$  thread

<span id="page-27-1"></span><sup>&</sup>lt;sup>23</sup>Obsahuje informace o implementovaných rozšířeních instrukční sady a základní parametry dané implementace *RISC-V hart*

<span id="page-27-3"></span><span id="page-27-2"></span><sup>24</sup>Debug control and status register

<span id="page-27-7"></span><span id="page-27-6"></span><span id="page-27-5"></span><span id="page-27-4"></span><sup>25</sup>System Bus Access

<span id="page-28-1"></span>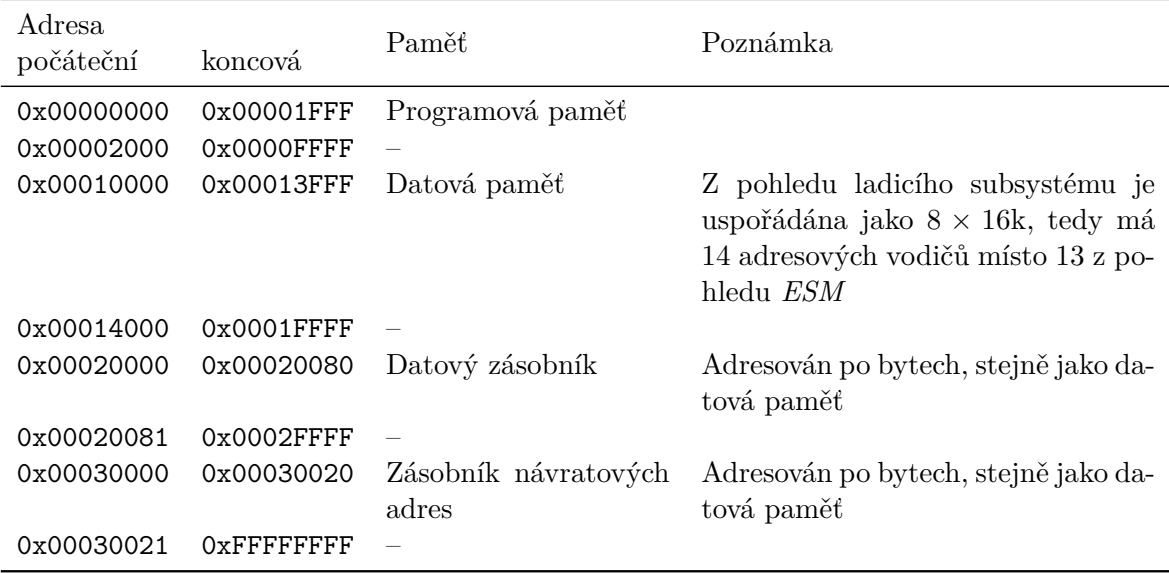

Tabulka 3.4: Mapa adresového prostoru z pohledu DM

ale možný jen v případě, že stavový automat v core\_fsm je ve stavu HALT, předchází se tak nekonzistencím způsobeným zápisem na stejnou adresu v jeden okamžik.

Pro přístup k vybraným registrům a signálům *ESM* je využita možnost definovat v rámci adresového prostoru registrů *RISC-V* uživatelské registry, které jsou pak po nakonfigurování *OpenOCD* dostupné během ladění. Tímto způsobem jsou zpřístupněny pro čtení vrchní prvky zásobníků (TOPD0, TOPD1, TOPR), interní ukazatelé zásobníků (tedy stav jejich naplněnosti) a signál exception z core\_fsm.

#### **3.4.3 Periferie**

<span id="page-28-0"></span>Řadič periferií implementovaný v entitě peripherals\_ctrl má několik vnitřních registrů, které odpovídají příslušným externím pinům a jsou k němu připojeny fronty *UART*26. Směrem ke zbytku procesoru je vystaveno rozhraní s adresovou sběrnicí o šířce 4 bitů, datové sběrnice a signály a signály wren a rden, které určují operaci. Adresy jednotlivých registrů a popis přístupu k nim je v tab. 3.5. Dostupné periferie a jejich přístupnost pro čtení a zápis pak o[dpo](#page-28-2)vídají výbavě desky *DE10-Lite*, viz obr. 3.5. Fungování řadiče periferií z pohledu programátora je detailněji popsáno v příloze práce Dokumentace *EduStackMachine*.

Většina externích pinů má předem daný směr určený typem připojené periferie. Piny připojené k *LED* [nad](#page-29-1) spínači a k segmentům displejů jsou vždy výstupy. Naopak, piny připojené ke spínačům a tlačítků[m jsou](#page-45-0) [v](#page-30-1)[ždy vstupy. Pravými](#page-45-0) *GPIO*<sup>27</sup> piny jsou tedy pouze ty, jež jsou vyvedené na rozhraní Arduino 16.

Vstupní piny jsou synchronizovány pomocí synchronizátoru v entitě sync\_bits\_altera z knihovny *PoC - Pile of Cores* [8]. Použití této entity by [mě](#page-28-3)lo zabránit propagaci případného metastabilního stavu.

*GPIO* piny jsou implementovány pomocí obousměrných třístavových budičů. Směr každého pinu je nastavitelný hodnotou v registru arduino\_en, kdy 0 znamená, že pin je ve stavu vysoké impedance a je z něj čtena hodno[ta](#page-39-8). I tyto piny jsou (v případě, že jsou nastaveny jako vstupní) synchronizovány stejně jako ostatní vstupní piny.

Implementace *UART* je provedena tak, aby bylo maximálně jednoduché tuto komunikaci používat. Konfigurace parametrů přenosu je pevná (9600 baud, 1 start-bit, 8 datových bitů a 1

<sup>26</sup>Universal asynchronous receiver-transmitter

<span id="page-28-3"></span><span id="page-28-2"></span><sup>27</sup>General-purpose input/output

<span id="page-29-1"></span>

|    |    |    |          | Adresa               |                 | Název         |             |                |      | Přístup |                |   |                |              |              |
|----|----|----|----------|----------------------|-----------------|---------------|-------------|----------------|------|---------|----------------|---|----------------|--------------|--------------|
|    |    |    |          | 0x0                  |                 | arduino_in    |             |                |      | WARL    |                |   |                |              |              |
|    |    |    |          | 0x1                  |                 |               | arduino_out |                |      | R/W     |                |   |                |              |              |
|    |    |    |          | 0x2                  |                 |               |             | arduino en     |      | R/W     |                |   |                |              |              |
|    |    |    |          | 0x3                  |                 |               | led_out     |                |      | R/W     |                |   |                |              |              |
|    |    |    |          | 0x4                  |                 | segment_0_out |             |                | R/W  |         |                |   |                |              |              |
|    |    |    |          | 0x5<br>segment 1 out |                 | R/W           |             |                |      |         |                |   |                |              |              |
|    |    |    |          | 0x6<br>segment_2_out |                 | R/W           |             |                |      |         |                |   |                |              |              |
|    |    |    |          |                      | 0x7<br>sw_pb_in |               |             | WARL           |      |         |                |   |                |              |              |
|    |    |    |          | 0x8                  |                 | uart_in       |             |                | WARL |         |                |   |                |              |              |
|    |    |    |          | 0x9                  |                 | uart_out      |             | W              |      |         |                |   |                |              |              |
|    |    |    |          |                      | 0xA             |               | uart_status |                |      |         | WARL           |   |                |              |              |
| 15 | 14 | 13 | 12       | 11                   | 10              | 9             | 8           | $\overline{7}$ | 6    | 5       | $\overline{4}$ | 3 | $\overline{2}$ | $\mathbf{1}$ | $\mathbf{0}$ |
|    |    |    | $\theta$ |                      |                 |               |             |                |      |         | F              | N |                |              |              |

Tabulka 3.5: Seznam registrů řadiče periferií a jejich adres

Obrázek 3.4: Registr uart\_status

<span id="page-29-0"></span>stop-bit), a aby nebylo nutné čekat na příchozí komunikaci, a blokovat tak vykonávání programu, má entita uart zabudované dvě fronty. Tyto hardwarové fronty jsou napojené na entitu uart z projektu *Simple UART for FPGA* [3]. Obě fronty jsou instantiovány z entity fifo\_128\_byte, která byla vygenerována pomocí *megafunkce*. Pro ukládání dat se používá *BRAM* a pro snažší realizaci registru pro přístup z *ESM* je fronta nakonfigurována tak, aby na jejím výstupu byl vždy dostupný prvek, a signál rden pak funguje jako potvrzení, že byl aktuální prvek přečten, a může tak být nahrazen dalším prv[ke](#page-39-11)m v pořadí. Tento režim významně zjednodušil rozhraní řadiče periferií. K této periferii ještě náleží registr uart\_status, viz obr. 3.4. Bit N je 1, pokud v příchozí frontě čeká alespoň jeden prvek. Bit F je nastaven na 1, pokud je zaplněna odesílací fronta. Čtení z prázdné příchozí fronty nebo zápis do plné odchozí fronty nevytvoří výjimku, ale dojde k přečtení 0, respektive zapsaná data se ztratí.

<span id="page-30-1"></span>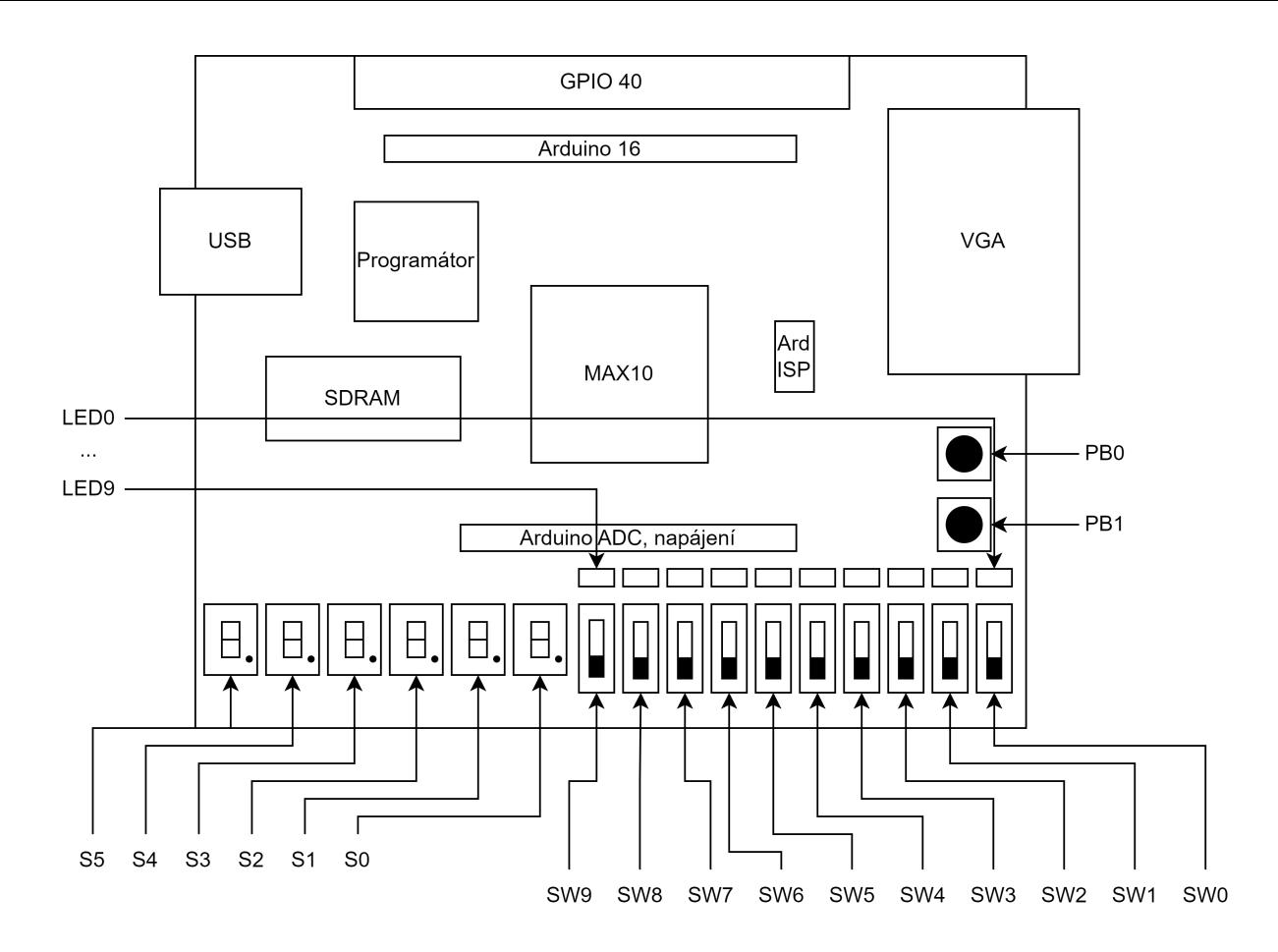

Obrázek 3.5: Přehled periferií na desce *DE10-Lite*

#### **3.5 Testování** *VHDL*

<span id="page-30-0"></span>V projektu jsou k dispozici 2 testy formou *VHDL testbenche*<sup>28</sup> – alu\_tb a core\_fsm\_tb. Testy slouží pouze k základnímu ověření, že mikrokontrolér funguje korektně v *RTL*<sup>29</sup> simulaci. *Gate- -level* simulace nebyla prováděna, protože bylo možné návrh rovnou testovat na *FPGA*. Výhodou tohoto přístupu je rychlost, protože *Gate-level* simulace je v[elm](#page-30-2)i časově náročný proces.

#### **alu\_tb**

V tomto *testbenchi* se testují především příznaky, které *ALU* počítá pro operace sčítání a odečítání. Tyto příznaky jsou kritické pro korektní práci s čísly v rámci *ESM*. Tento *testbench* není složitý, je v něm instantiována pouze entita alu, a na její vstupy jsou pak přiváděny potřebné signály v procesu stim\_proc, ve kterém jsou zároveň kontrolovány výstupy pomocí funkce assert.

#### **core\_fsm\_tb**

*Testbench* core\_fsm\_tb je postavený kolem entity core\_fsm a pracuje na základě jednoduchého programu, který je nutné na začátku běhu simulace nahrát do programové paměti. K entitě core\_fsm jsou pak připojeny další entity tak, aby vznikl prakticky celý procesor a bylo možné

<span id="page-30-2"></span><sup>&</sup>lt;sup>28</sup>Označení pro speciální entitu, která obalí testovanou logiku a umožní ji nezávisle na zbytku návrhu testovat <sup>29</sup>Register-transfer level

<span id="page-31-2"></span>

|                 |                | 1 # Jednoduchy program na ukazku fungovani ESM                 |
|-----------------|----------------|----------------------------------------------------------------|
|                 | 2 FUNCTIONS:   | # Zde jsou vypsany vsechny funkce                              |
| 3               |                | function output # Funkce zapise 0x1234 na datovy zasobnik (DS) |
| 4               |                | IM16 0x1234 # Instrukce vlozi 16bitové cislo do DS             |
| 5 <sup>7</sup>  | RET            | # Instrukce pro navrat z rutiny                                |
| 6               | end function   |                                                                |
| $7\overline{ }$ | $\tt PROGRAM:$ | # Blok instrukci, ktere tvori hlavni program                   |
| - 8             | :main_loop     | # Navesti pojmenovane "main_loop"                              |
| - 9             | CALL output    | # Skok do vyse definovane funkce "output"                      |
| 10              | DIS            | # Instrukce zahozeni vrchniho prvku DS                         |
| 11              | UB main_loop   | # Nepodmineny skok na navesti "main_loop"                      |

Zdrojový kód 3.1: Ukázkový program v SEASM

na něm spustit testovací program. V rámci tohoto *testbenche* jsou ke core\_fsm připojeny i jinak nevyužité signály esm\_core\_state a esm\_core\_instruction, které slouží pro řízení chodu procesu stim\_proc.

Otisk paměti s programem je automaticky zkopírován při spuštění simulace z Intel Quartus Prime do složky, ze které je spouštěna simulace. Autor bohužel nedokázal přijít na to, jak zároveň automaticky spustit krátký *Tcl* skript, který zajistí nahrání dat do paměti. Skript je spolu se souborem otisku paměti uložen v projektu ve složce core\_fsm\_tb\_files a je ho potřeba po spuštění Questa\*-Intel ručně zkopírovat do příkazové řádky.

Pokud proběhne inicializace paměti v pořádku, nebude během vykonávání testu vypsána žádná chybová hláška. O jejich případné generování se opět stará proces stim\_proc, který tentokrát pracuje v závěsu za stavovým automatem v core\_fsm. Proces je řízen pomocí čekání na stav DECODE a FETCH. Ve stavu DECODE se pomocí funkce assert ověří, že byla dekódována očekávaná instrukce. Ve stavu FETCH, který znamená, že byla ukončena aktuální instrukce, se opět pomocí funkce assert testují vybrané signály, zda jejich hodnoty odpovídají očekávaným hodnotám po vykonání předchozí instrukce.

#### **3.6 Jazyk symbolických instrukcí a překladač**

<span id="page-31-0"></span>Pro *ESM* byl navržen velmi jednoduchý jazyk symbolických instrukcí – *SEASM*, který dovoluje psát programy v přehlednější formě textových souborů. Jeho výstupem je binární soubor, který lze přímo nahrát pomocí *OpenOCD* a ladicího subsystému do programové paměti a spustit ho.

*SEASM* má velmi jednoduchou syntax, většina definovaných klíčových slov totiž odpovídá přímo konkrétním instrukcím, viz tab. 3.6. Pro ulehčení práce programátorovi jsou přidána návěští a funkce, na které se jde odkázat v příslušných instrukcích, a vyhnout se tak plánování toho, jak bude program uložený v programové paměti. Podporované je zadávání čísel v binární (0b), decimální (bez prefixu) a hexadecimální (0x) soustavě, ale pouze čísla decimální mohou mít znaménko mínus, které signalizuje, [že m](#page-32-0)á být hodnota uložena jako dvojkový doplněk.

Každý program se skládá pouze z jednoho souboru, který má pevnou strukturu. Povinně musí obsahovat obě dvě sekce – FUNCTIONS a PROGRAM – v tomto pořadí. Instrukce jsou psány do těchto sekcí (resp. do funkcí v bloku FUNCTIONS) každá na samostatný řádek s případným argumentem odděleným mezerou, viz zdrojový kód 3.1.

#### **3.6.1 Překladač**

<span id="page-31-1"></span>Překladač *SEASM* je napsaný v jazyce *Javacript*, př[esn](#page-31-2)ěji pro jeho verzi běžící v příkazové řádce – *Node.js*. Balíčky jsou spravovány systémem *yarn* a automatické testy jsou napsány ve *frameworku Jest*. Na přehlednost kódu dohlíží balíček *eslint*, s mírně upravenou verzí standardních

<span id="page-32-0"></span>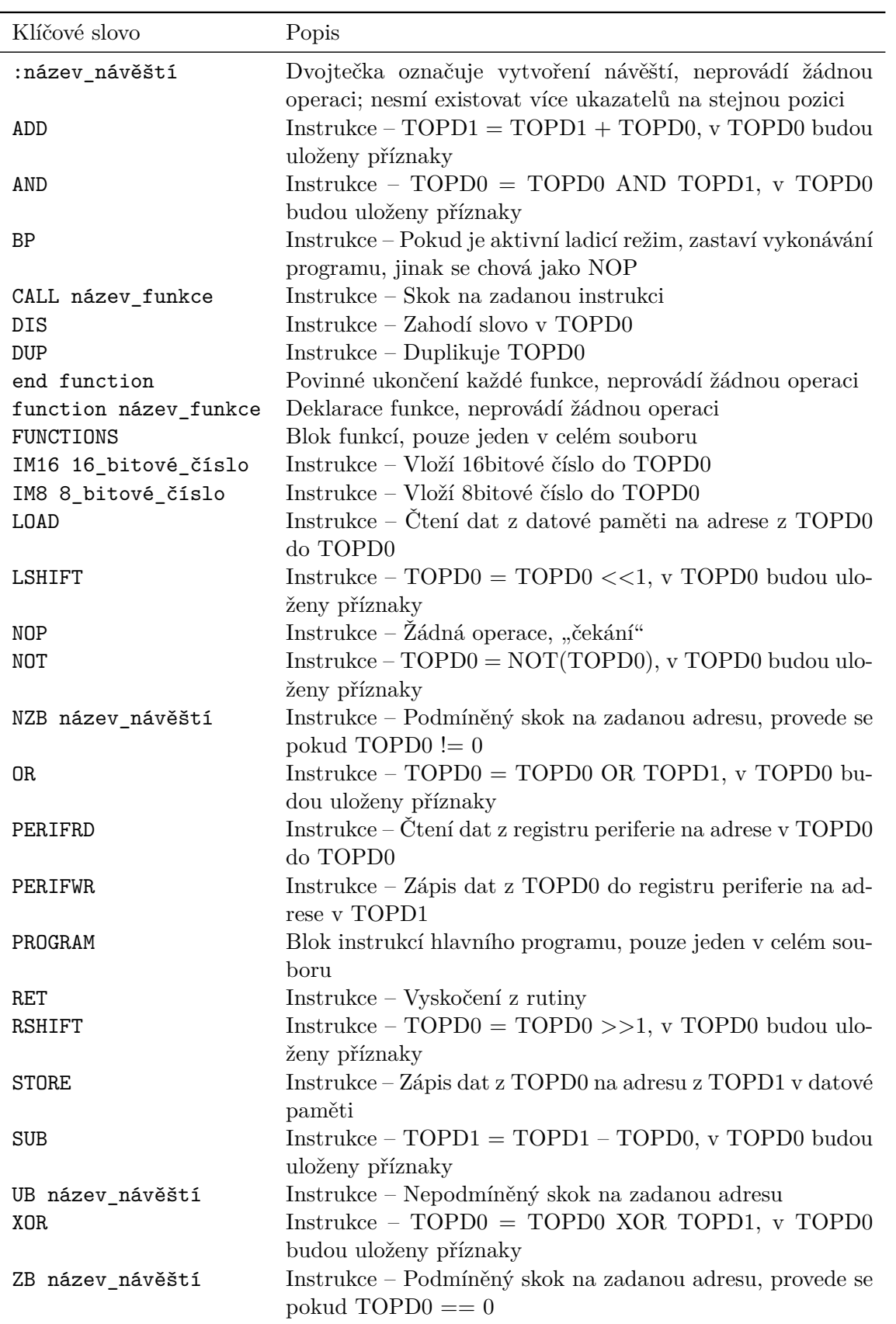

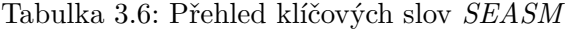

pravidel. Kód je rozdělen po logických celcích do tříd, které jsou uložené v souborech s názvem třídy. Tyto soubory mají příponu názvu .mjs, protože se jedná o moduly dle specifikace *ES6*. Pro logování do příkazové řádky se používá balíček *pino* a *pino-pretty*, který formátuje *JSON*<sup>30</sup> výstup z *pino* do lidsky čitelné podoby.

*SEASM* se spouští zadáním příkazu yarn seasm název\_soubor.asm, výstupem je binární soubor s názvem vstupního souboru, ale s příponou názvu .bin. Překlad probíhá ve více[ro](#page-33-1) krocích. V prvním kroku jsou všechny řádky ze vstupního souboru převedeny na objekty typu AsmLine a ty, které obsahují kód, jsou uloženy pro další zpracování. Během vytváření objektu jsou z každého řádku odstraněny nejprve komentáře, a potom netisknutelné znaky kolem kódu. V dalším kroku se hledají bloky FUNCTIONS a PROGRAM. Objekty *AsmLine* jsou roztříděny podle toho, do kterého bloku patří. Pak následuje zpracování bloku FUNCTIONS, kdy se projdou všechny objekty AsmLine z tohoto bloku a hledají se v něm funkce. Každá funkce musí začínat řádkem function název\_funkce a končit end function. Objekty AsmLine mezi těmito řádky jsou předány jakožto parametr konstruktoru třídy EsmProgram, který z řádků vytvoří objekty třídy EsmProgramToken, které už představují konkrétní instrukce nebo návěští. Po zpracování funkcí je proveden stejný proces jako s vnitřkem funkce s celým blokem PROGRAM. V tento moment už je jasné, kolik bytů bude potřeba na vyjádření jednotlivých funkcí i hlavního programu a jsou k dispozici seznamy návěští, včetně jejich relativní pozice v rámci jednotlivých EsmProgram objektů a globální seznam funkcí. Posledním krokem je vygenerovat binární reprezentaci programu a doplnit chybějící adresy návěští a funkcí. Do binárního souboru je nejprve umístěn hlavní blok, jeho první instrukce je tedy na adrese 0. Za něj se pak postupně seřadí všechny funkce. Během procesu se určí, jaký offset od počátku má která funkce a je tak možné nahradit relativní adresy jejich návěští absolutními. Výsledkem je spustitelný binární soubor, který stačí nahrát do programové paměti.

Přiložené testy jsou rozděleny podle jednotlivých kroků zpracování programu. Testovací scénáře v BlockParsing.test.mjs mají ověřit, zda funguje správně hledání hlavních bloků FUNCTIONS a PROGRAM. V souboru FunctionsParsing.test.mjs jsou scénáře zaměřené na hledání funkcí a v ProgramParsing.test.mjs pak dochází k ověření správného zpracování klíčových slov a argumentů. Poslední scénář je uložen v BinGen.test.mjs, kde je rovněž uložen zdrojový kód 3.1 a jeho výsledná binární podoba tak, aby ji bylo možné porovnat s výstupem ze *SEASM*.

#### **3.7** *Tool[ch](#page-31-2)ain*

<span id="page-33-0"></span>*Toolchain* pro *ESM* se skládá z již popsaného překladače jazyka symbolických instrukcí *SEASM* a OpenSource ladicího nástroje *OpenOCD*. Komunikace mezi tímto nástrojem a *ESM* probíhá přes rozhraní *JTAG*, které je dnes obvykle realizováno převodníkem na *USB*, a je tak možné jej používat s běžným počítačem po nainstalování vhodných ovladačů. Postup nastavení *OpenOCD* je popsán v příloze Návod na zprovoznění *OpenOCD*.

Konfigurační skript *OpenOCD* je uložen v esm\_openocd/esm\_ftdi.cfg. V první části je provedena konfigurace rozhraní, je zvolen konkrétní typ *JTAG* adaptéru a jsou nastaveny parametry přenosu. Následuje konfigurace parametrů *RISC-V hart*. Protože specifikace ladicího rozhraní není vždy [v souladu s tím, jak](#page-61-0) *ESM* funguje, jsou v poslední části skriptu přidány funkce usnadňující práci s *ESM*. Nejprve jsou přidány uživatelské registry, aby s jejich hodnotou mohlo *OpenOCD* pracovat. Potom jsou přidány funkce zpracovávající oznámení o různých událostech v ladicím systému. Konkrétně jsou takto zpracovávány 3 různé události – obnovení vykonávání programu (*resumed*), krokování programu (*stepped*) a zastavení vykonávání programu (*halted*, *debug-halted*). U prvních dvou událostí je uživatel informován pouze výpisem do konzole, v případě zastavení programu je ještě přidán důvod, kterým může být buďto žádost o zastavení z *OpenOCD*, instrukce Break point, nebo hardwarová výjimka. V poslední části

<span id="page-33-1"></span><sup>30</sup>JavaScript Object Notation

skriptu jsou přidány funkce s jednotným prefixem esm\_, které poskytují upravené rozhraní pro komunikaci s *ESM*. První sada těchto funkcí slouží k přirozenějšímu přístupu k uživatelským registrům, ve kterých jsou k dispozici vrchní prvky zásobníků a jejich ukazatelé. Druhá sada pak slouží k manipulaci s daty uvnitř zásobníků. Jak bylo popsáno v sekci 3.4.2 u hardwarové implementace ladicího subsystému, počítá se s tím, že všechny paměti jsou adresovatelné po jednotlivých bytech, ovšem implementace zásobníků tento režim nepodporuje. Přidané funkce tak překládají adresy z rozsahu *⟨*0*,* 63*⟩* a *⟨*0*,* 15*⟩* na odpovídající adresy dle [tab.](#page-27-0) 3.4. Podrobný rozbor všech příkazů je v Dokumentace *EduStackMachine*.

*OpenOCD* umí pracovat s pamětmi také v dávkovém režimu. Je tak možné zkopírovat libovolný binární soubor do kterékoliv paměti přístupné přes ladicí subsystém a, samozřejmě, také uložit obsah paměti do bi[nárního souboru. Příkaz dávkovéh](#page-45-0)o zápisu se také využí[vá k](#page-28-1) nahrávání programu mikrokontroléru.

Díky správné implementaci hardwarové části specifikace je podporována i nepovinná funkce reset halt, která provede restart procesoru, a ještě před vykonáním první instrukce zastaví program. Toto je možné díky správně rozděleným resetovacím doménám (viz sekce 3.4) a vhodnému návrhu stavového automatu řadiče v core\_fsm. Výsledkem je možnost ladit program od úplného počátku a ze známého stavu.

#### **3.8 Komunikační deska**

<span id="page-34-0"></span>Úkolem této přídavné desky je připojit *FPGA* k převodníku na *JTAG* a sériovou linku; přidat několik dalších *LED*, přepínačů a spínačů; umožnit napájení desky *DE10-Lite* z *USB* konektoru převodníku. Vzhledem k tomu, že tato deska není těžištěm práce a v době návrhu desky nebylo možné čip FT2232HL od FTDI (nebo podobný) pořídit, je deska postavena kolem již hotového modulu převodníku (fialová deska na obr. A.3).

Pro připojení k *DE10-Lite* se používá 40pinový rozšiřující konektor a plochý kabel. Toto řešení by mělo omezit šanci, že se při manipulaci mechanicky poškodí konektor na *DE10-Lite*.

Aby bylo bezpečnější použít 5 V z modulu převodníku pro napájení *DE10-Lite*, jsou na desce použity stejné ochranné obvody jako na [samo](#page-43-0)tném *DE10-Lite* (viz obr. A.2). První ochranou jsou diody D1, D2 a D3, které brání proudu téct do napájecího zdroje. Druhou ochranou je pak jednoduchý obvod, který funguje jako přepěťová ochrana, která při překročení napětí přibližně 5*,*7 V za diodami odpojí pomocí tranzistoru Q1 napájecí zdroj. Odpojení závisí na prahovém napětí přechodu emitor-báze tranzistoru T1 a zenerovu napětí D4, resp. je [souč](#page-42-0)tem těchto napětí. Pokud je tranzistor T1 rozepnutý, udržuje tranzistor Q1 v sepnutém stavu rezistor R14.

Přepínače a tlačítka jsou ke vstupům *FPGA* připojeny skrz Schmittovy invertující klopné obvody, aby se dosáhlo co nejstrmějšího přechodu při sepnutí/rozepnutí a minimalizovala se tak pravděpodobnost přechodu logiky v *FPGA* do metastabilního stavu.

Návrh prototypu počítal s tím, že deska bude vyrobena jako jednovrstvá, a tak jsou SMD komponenty osazeny na spodní straně, viz motiv plošného spoje v příloze A.1. Toto uspořádání není vhodné pro běžné použití ve výuce, navíc je deska podstatně větší než je potřeba. Další problém představuje konektor *USB* A, který používá komunikační modul. Mnohem vhodnějším konektorem je *USB* B, kterým je vybavena i deska *DE10-Lite*. I přes tyto nedostatky prototyp posloužil svému účelu – zajistil spolehlivé propojení *FPGA* a komunikač[ního](#page-41-1) modulu a přidal další vstupy a výstupy, viz obr. 3.6. Pro potřeby výuky bude vhodnější navrhnout zcela novou desku, která jmenované problémy odstraní.

<span id="page-35-0"></span>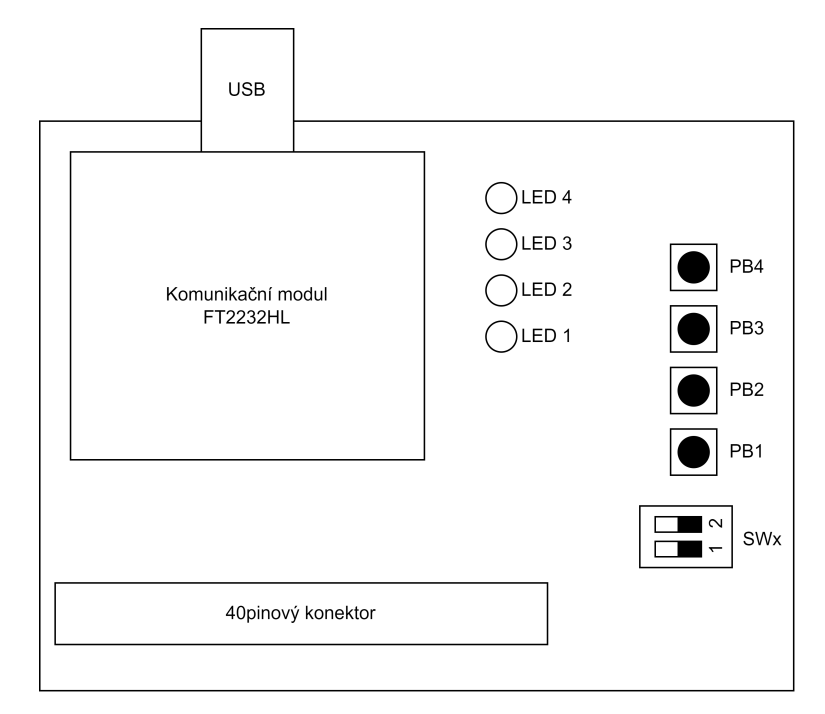

Obrázek 3.6: Umístnění a číslování prvků na komunikační desce

### <span id="page-36-0"></span>**Kapitola 4**

### **Vyhodnocení**

První krokem práce bylo provedení rešerše v oblasti zásobníkových procesorů. Výchozím bodem této rešerše pak byla kniha *Stack computers: The new wave* [10]. V knize jsou zásobníkové procesory představeny ze všech úhlů, ale tím nejpřínosnějším byl rozbor několika existujících architektur, ze kterého bylo možné čerpat inspiraci pro vlastní řešení. Problém představovalo hledání novějších projektů, které by ideálně byly také implementovány pomocí *HDL*, a byly tedy víc podobné výsledku této práce. Nejdůležitější je v tomto směru [výv](#page-39-1)ojová větev kolem procesoru *J1*, který vznikl relativně nedávno a vznikla kolem něj malá, ale vytrvalá komunita, která tento původně velmi jednoúčelový procesor dál rozvíjela. Zajímavou odbočkou pak byl *TinyCSE*, který se sice používá ve výuce, ale slouží k výuce návrhu hardwaru nikoli programování. *TinyCSE* je tak jednoduchý, že jej v rámci předmětu na Hirošimské univerzitě implementuje každý student samostatně. *ZPU* je pro změnu architektura, kterou po letech interního vývoje uvolnila komerční společnost Zylin pod OpenSource licencí, i kolem něj se vytvořila komunita, která stále pracuje na jeho vylepšeních. Rešerše vlastně prokázala, že zásobníkové procesory se sice už dekády nevyrábí, ale stále žijí svým životem a nachází uplatnění i v komerčních aplikacích.

Hlavní náplní práce byl návrh nového mikrokontroléru *ESM* a jeho *toolchainu*. Nejprve ale byla navržena instrukční sada, která pak byla implementována do procesoru, kolem kterého byl postaven jednoduchý *soft-core* mikrokontrolér. Přestože *ESM* nedosahuje žádných oslnivých parametrů (jednoduchým výpočtem vede na hodnotu 0,2 MIPS při taktovací frekvenci 1 MHz), tak to není nutné považovat za nikterak velký problém. V teoretické části popsané architektury používají pevnou délku instrukcí a spoustu optimalizačních triků, aby omezily úzká hrdla a dosáhly výkonů, kterými je tato nezvyklá architektura známá. Samozřejmě ale s optimalizací jde ruku v ruce složitější implementace a často také omezení, která blokují další vývoj, aniž by byla porušena zpětná kompatibilita. Instrukční sada *ESM* je se svým "plýtváním" bity opakem přístupu ostatních architektur, ale pro další rozvoj tak zůstává ještě 233 volných *OpCodes*, a přitom nebude potřeba složitě přemýšlet jak změnit funkci, kterého bitu, aby bylo možné vmanipulovat do instrukční sady nové instrukce.

Návrh byl proveden v jazyce *VHDL-1993* v prostředí Intel Quartus Prime. Toto prostředí integruje všechny potřebné komponenty pro logickou syntézu, kompilaci *bitstreamu*<sup>1</sup> pro programování *FPGA* a simulaci s pomocí Questa\*Intel. Autor jako jeho největší slabinu shledává kvalitu integrovaného editoru. V editoru totiž chybí mnoho funkcí, které ulehčují editaci kódu, především pak podpora pro více kurzorů. Dalším problémem je absence i jen základ[ní](#page-36-1) kontroly napsaného kódu. Odhalení i těch nejtriviálnějších chyb tak proběhne až po několika desítkách sekund běhu kompilace, která se tím přeruší, takže ostatní chyby nejsou ani ohlášeny a odhalí je až další spuštění kompilace. Za vůbec nejhorší ale autor považuje funkci označení všech výskytů právě vybraného slova, která při kopírování vloží do schránky všechny označené výskyty. Tato pomocná funkce se sice dá vypnout v nastavení, ale občas se samovolně aktivovala i poté, a to

<span id="page-36-1"></span><sup>1</sup>Binární konfigurační soubor pro *FPGA*, jsou v něm zakódovány instrukce pro nastavení *LAB* a jejich propojení

bylo vždy velmi nepříjemné. Problém s kvalitou editoru se podařilo vyřešit až s pomocí jiného integrovaného prostředí od společnosti Sigasi – Sigasi Studio XPRT. Toto vývojové prostředí je postavené nad OpenSource projektem Eclipse a je vybaveno integrací s projekty Intel Quartus Prime. Jeho největší výhodou je ovšem schopnost analyzovat v reálném čase rozpracovaný návrh a označovat základní chyby.

Velmi důležitou komponentou *ESM*, které bylo věnováno mnoho času, je ladicí subsystém. Ten měl být původně zcela vlastního návrhu a ke komunikaci používat sériovou linku. Tento postup se záhy ukázal jako nevyhovující. Kromě specifikace protokolu nad sériovou linkou by samozřejmě bylo nutné jej implementovat jak na *FPGA*, tak v rámci ladicího programu. Bylo tedy rozhodnuto najít již existující systém, který se pro potřeby *ESM* upraví. Jako nevhodnější se nakonec ukázal systém navržený pro *RISC-V*, který měl nejen kvalitní dokumentaci a podporu ve známém ladicím programu *OpenOCD*, ale existovala k němu i jednoduchá a přehledná implementace ve *VHDL*, která posloužila jako východisko pro implementaci funkcí potřebných pro *ESM*. Přesto bylo nutné nejprve prostudovat prakticky celou specifikaci tohoto rozhraní, a pak z ní vybrat vhodné prvky pro použití v *ESM*. Během implementace bylo ještě nutné nastudovat část dokumentace samotného procesoru *RISC-V*. Protože důležitou roli v tomto systému hraje také *OpenOCD*, i jeho dokumentace musela být prostudována. Naneštěstí nakonec došlo i na procházení zdrojového kódu, protože nebylo možné nikde jinde zjistit, co přesně vyjadřují výpisy *OpenOCD* zachycující komunikaci s hardwarovou ladicí jednotkou. Nakonec se ale hodiny studia a ladění implementace vyplatily a výsledek této zdlouhavé práce se ihned zúročil při dalším vývoji *ESM*.

Periferie byly přidány jako poslední, jejich implementace nebyla náročná, ale to především proto, že se ji nepodařilo dotáhnout do konce. Podle autorova názoru by měla být co nejdříve od základu přepracována. Za největší problémy aktuální implementace lze považovat její malou integraci se zbytkem mikrokontroléru a žádnou integraci s ladicím subsystémem. Součástí reimplementace by tak mělo být především začlenění registrů periferií do adresového prostoru datové paměti, čímž by zároveň vznikl prostor pro jednoduché zakomponování do ladicího subsystému.

Hotový mikrokontrolér *ESM* ještě potřeboval alespoň primitivní jazyk symbolických instrukcí, aby uživatelé nebyli odkázáni na editor binárních souborů a dokumentaci procesoru. V práci představený jazyk *SEASM* je velmi jednoduchý. To je dáno zejména tím, že jeho překladač není implementován pomocí standardních, robustních nástrojů jako je *Flex*, *Bison* a *Yacc*. Naopak, je napsaný prakticky od nuly v jazyce *Javascript*, který dovoluje celkem rychlé prototypování. Vývoj navíc urychlilo a usnadnilo použití testovacího *frameworku*, kdy testy byly často napsány ještě před implementací funkcionality, a bylo tak velmi jednoduché ověřit, že se vývoj posouvá správným směrem. Vícekrokový proces, který nakonec vede k sestavení programu, vychází z principů, na jakých pracují běžné kompilátory a *linkery*<sup>2</sup> a i proto vede k úspěšnému sestavení spustitelného souboru.

Vytvořit nejen procesor, ale i nástroje kolem něj, byla velká výzva, kterou se nakonec podařilo splnit. A tak může být do výuky zařazena další pomůcka[,](#page-37-0) která možná přitáhne více pozornosti k této odstrčené architektuře.

<span id="page-37-0"></span><sup>2</sup>Sestavovací program; spojuje jednotlivé části programu do spustitelného souboru

### <span id="page-38-0"></span>**Kapitola 5**

### **Závěr**

Cíle práce byly návrh a implementace *soft-core* mikrokontroléru s podporou hardwarového ladění a nástrojů pro jeho programování a ladění.

Tyto cíle se podařilo splnit. Mikrokontrolér *EduStackMachine* splňuje stanovená kritéria. Procesor sice nedosahuje takové úrovně optimalizace, jako jiné představené procesory, na druhou stranu je jeho instrukční sada snadno rozšiřitelná a poskytuje dostatek prostoru pro zachování zpětné kompatibility. Další výhodou je vcelku jednoduchá implementace rozdělená do více *VHDL* entit.

K mikrokontroléru byl také vyvinut jazyk symbolických instrukcí *SEAMS* a byl pro něj implementován překladač. *SEASM* podporuje návěští a funkce a konstrukce, které abstrahují část fungování procesoru a usnadňují psaní programů.

*EduStackMachine* také podporuje hardwarové ladění, které je postaveno na otevřené specifikaci ladicího rozhraní *RISC-V* a používá prověřený ladicí program *OpenOCD*.

Do budoucna by bylo vhodné zvážit rozšířit projekt *ESM* o simulátor, ten by mohl sloužit místo fyzických přípravků pro domácí úlohy. Dalším užitečným doplňkem by mohlo být grafické rozhraní pro ladění procesoru, které by zobrazovalo hodnoty vyčtené z fyzického přípravku.

Přestože vývoj takto rozsáhlého projektu byl náročný a dlouhý, je jeho výsledkem zásobníkový mikrokontrolér doplněný o potřebné nástroje, který bude možné, i přes některé drobné vady, nasadit do výuky.

### **Bibliografie**

- [1] *ATmega328PB*. Microchip Technology Inc. 2018. isbn: 978-1-5224-2681-3.
- [2] James Bowman. "J1: a small Forth CPU Core for FPGAs". In: *26th EuroForth Conference*. 2010, s. 43–46. url: http://www.complang.tuwien.ac.at/anton/euroforth/ef10/ papers/bowman.pdf.
- <span id="page-39-9"></span><span id="page-39-5"></span>[3] Jakub Cabal. *Simple UART for FPGA*. 2015-2021. URL: https://github.com/jakubcabal/ uart-for-fpga.
- <span id="page-39-11"></span>[4] *[DE10-Lite Board](http://www.complang.tuwien.ac.at/anton/euroforth/ef10/papers/bowman.pdf)*. TerasIC. 2020. url: https://web.archive.org/web/20220727150804/ https://www.terasic.com.tw/cgi-bin/page/archi[ve.pl?Language=English%5C&No=](https://github.com/jakubcabal/uart-for-fpga) 1021 [\(cit. 03. 09](https://github.com/jakubcabal/uart-for-fpga). 2022).
- [5] *Exploring the J1 Instruction Set an[d Architecture using SIMPL](https://web.archive.org/web/20220727150804/https://www.terasic.com.tw/cgi-bin/page/archive.pl?Language=English%5C&No=1021)*. 2017. url: https:// [nanode0000.wordpress.com/2017/04/08/exploring-the-j1-instruction-set-and](https://web.archive.org/web/20220727150804/https://www.terasic.com.tw/cgi-bin/page/archive.pl?Language=English%5C&No=1021)[archi](https://web.archive.org/web/20220727150804/https://www.terasic.com.tw/cgi-bin/page/archive.pl?Language=English%5C&No=1021)tecture/ (cit. 23. 09. 2022).
- <span id="page-39-6"></span>[6] Øyvind Harboe, Álvaro Lopes a bert-lange. *The Zylin ZPU*. Dub. 2015. url: [https:](https://nanode0000.wordpress.com/2017/04/08/exploring-the-j1-instruction-set-and-architecture/) [//github.com/zylin/zpu](https://nanode0000.wordpress.com/2017/04/08/exploring-the-j1-instruction-set-and-architecture/).
- [7] [Richard Howe.](https://nanode0000.wordpress.com/2017/04/08/exploring-the-j1-instruction-set-and-architecture/) *Forth SoC written in VHDL*. 2013-2019. url: https://github.com/ howerj/forth-cpu.
- <span id="page-39-4"></span>[8] [Chair of VLSI Design, Di](https://github.com/zylin/zpu)agnostics and Architecture. *PoC - Pile of Cores*. Technische Universität Dresden. 2016. URL: https://github.com/VLSI-EDA/PoC (cit. 28.10.2016).
- <span id="page-39-8"></span>[9] *[Intel® MAX® 10 FP](https://github.com/howerj/forth-cpu)GA Device Datasheet*. 683794. Version: 2022.10.31. Intel Corporation. Říj. 2022.
- <span id="page-39-7"></span>[10] Philip Koopman Jr. *Stack computers: The new wave*[. 1. vyd. Pittsburgh,](https://github.com/VLSI-EDA/PoC) USA: Ellis Horwood, 1989. isbn: 9780745804187.
- <span id="page-39-1"></span>[11] Hoda Aghaei Khouzani a Chengmo Yang. "A DWM-Based Stack Architecture Implementation for Energy Harvesting Systems". In: *ACM Trans. Embed. Comput. Syst.* 16.5s (zář. 2017). ISSN: 1539-9087. DOI: 10.1145/3126543. URL: https://doi.org/10.1145/ 3126543.
- <span id="page-39-0"></span>[12] Donald Ervin Knuth. *The art of computer programming*. 3rd ed. Reading, Mass.: Addison- -Wesley, 1997. isbn: 02-018-9[683-4.](https://doi.org/10.1145/3126543)
- [13] [Ryosuke](https://doi.org/10.1145/3126543) Nakamura, Yasuaki Ito a Koji Nakano. "TinyCSE: Tiny Computer System for Education". In: *2013 First International Symposium on Computing and Networking*. 2013, s. 639-641. doi: 10.1109/CANDAR.2013.117.
- <span id="page-39-3"></span>[14] Koji Nakano a Yasuaki Ito. "Processor, Assembler, and Compiler Design Education Using an FPGA". In: *2008 14th IEEE International Conference on Parallel and Distributed Systems.* 2008, s. 723–728. DOI: [10.1109/ICP](https://doi.org/10.1109/CANDAR.2013.117)ADS.2008.71.
- <span id="page-39-10"></span><span id="page-39-2"></span>[15] Tim Newsome a Megan Wachs. *RISC-V External Debug Support*. Version: 0.13.2. RISC- -V International. Dub. 2019.
- [16] Stephan Nolting a All the Awesome Contributors. *The NEORV32 RISC-V Processor*. Zář. 2022. doi: 10.5281/zenodo.7030070. url: https://github.com/stnolting/neorv32.
- <span id="page-40-2"></span>[17] Marc Reichenbach, Benjamin Pfundt a Dietmar Fey. "Designing and Manufacturing of Real Embedded Multi-Core CPUs: A Holistic Teaching Approach in Computer Architecture". In: květ. 2014. doi: [10.1109/EWME.20](https://doi.org/10.5281/zenodo.7030070)14.6[877428](https://github.com/stnolting/neorv32).
- <span id="page-40-1"></span><span id="page-40-0"></span>[18] Fang Su et al. "Nonvolatile processors: Why is it trending?" In: *Design, Automation*  $\mathcal C$ *Test in Europe Conference & Exhibition (DATE), 2017.* 2017, s. 966-971. DOI: 10.23919/ DATE.2017.7927131[.](https://doi.org/10.1109/EWME.2014.6877428)

### <span id="page-41-0"></span>**Příloha A**

# **Obrázky**

<span id="page-41-1"></span>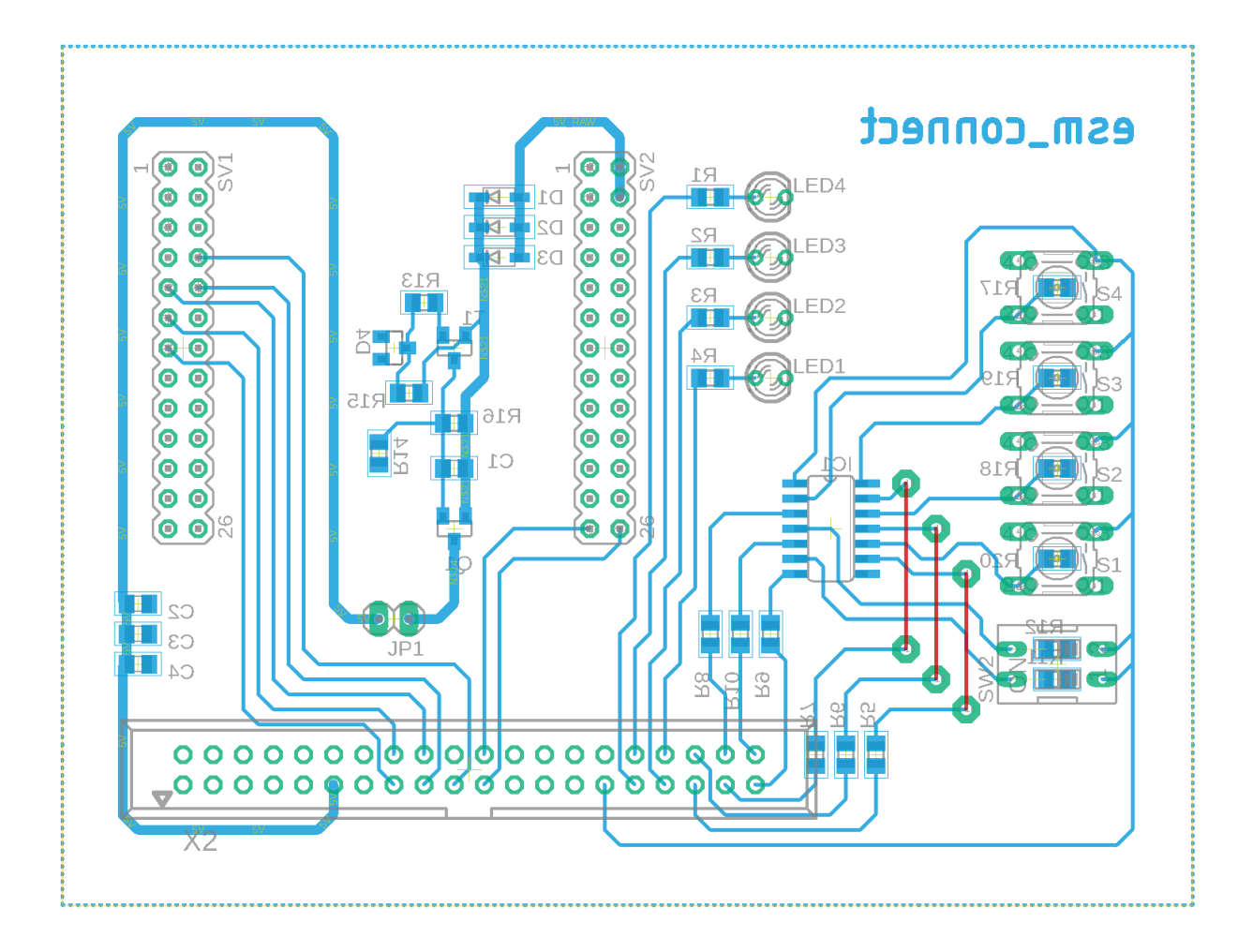

Obrázek A.1: Motiv plošného spoje pro komunikační desku, bez rozlité mědi; Spoje z *TOP* vrstvy jsou na prototypu realizovány drátovými propojkami

<span id="page-42-0"></span>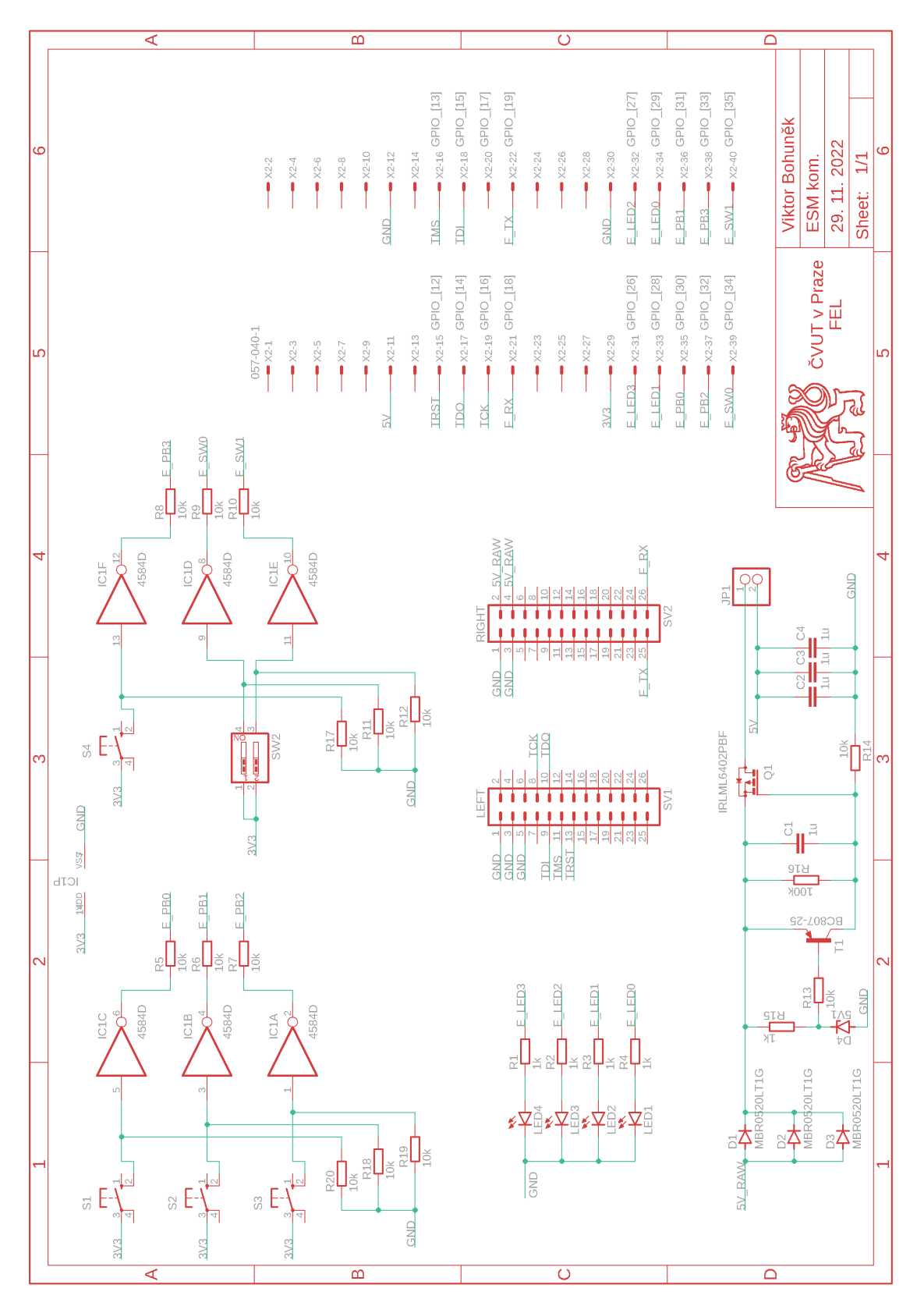

Obrázek A.2: Schéma komunikační desky

<span id="page-43-0"></span>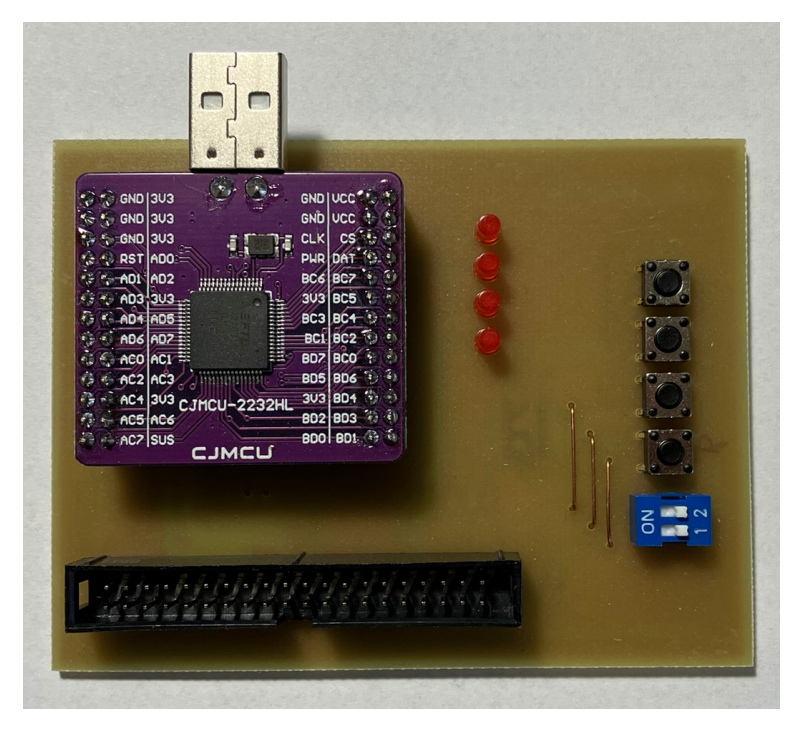

Obrázek A.3: Fotografie komunikační desky

<span id="page-44-0"></span>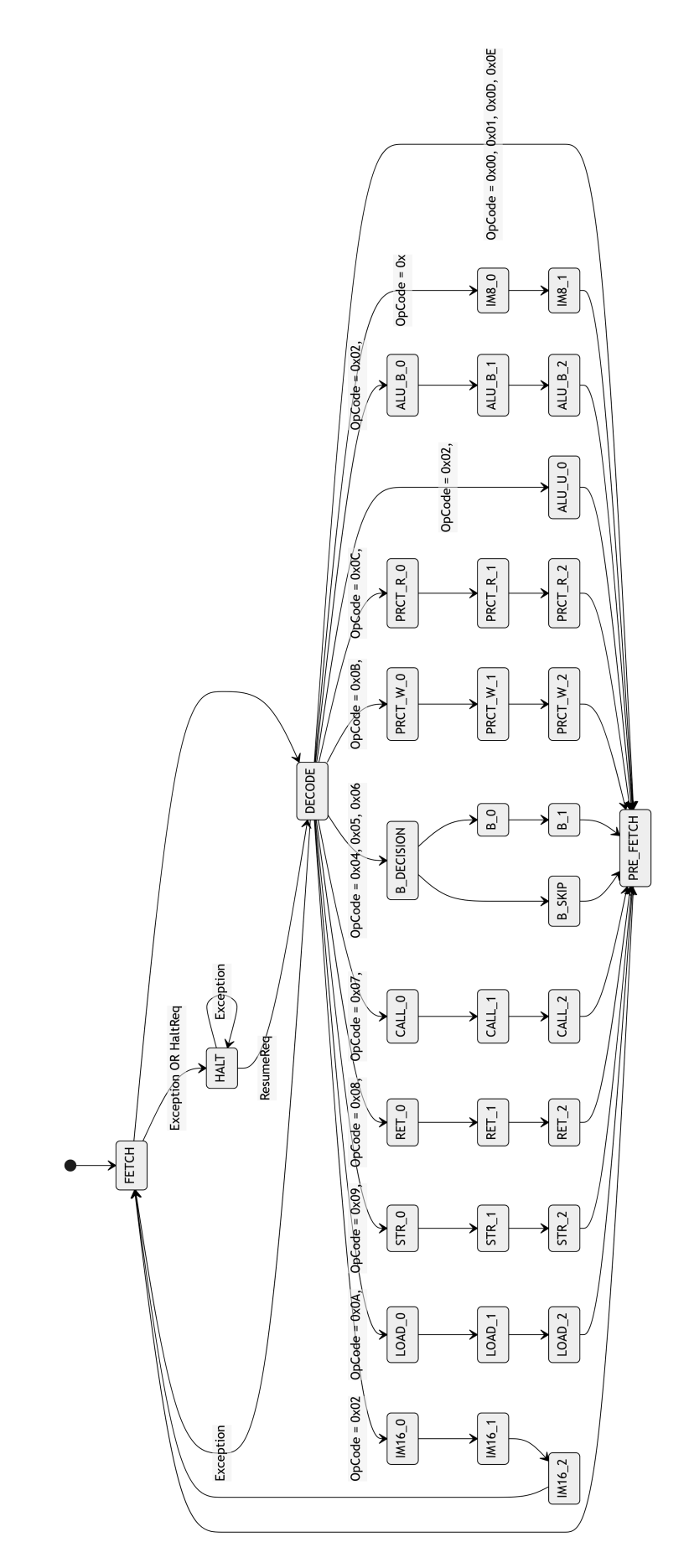

Obrázek A.4: Stavový automat řadiče *ESM*

### <span id="page-45-0"></span>**Příloha B**

### **Dokumentace** *EduStackMachine*

#### **B.1 Přehled**

*EduStackMachine* je 16bitový mikrokontrolér postavený na zásobníkovém procesoru harvardské architektury určený pro použití ve výuce. Cílem tohoto dokumentu je představit jak mikrokontrolér funguje na úrovni instrukční sady a jak používat jeho vestavěnou ladicí jednotku.

- 16bitová zásobníková architektura s variabilní délkou instrukce
	- **–** little-endian
	- **–** 23 instrukcí
	- **–** průměrně je jedna instrukce vykonána za 5 strojových cyklů
	- **–** hardwarový datový zásobník s hloubkou 64 16bitových slov
	- **–** hardwarový zásobník návratových adres s hloubkou 16 16bitových slov
	- **–** průměrně 0.2 MIPS při 1 MHz
	- **–** 8 KiB programové paměti SRAM
	- **–** 16 KiB paměti RAM
- periferie
	- **–** 16 GPIO pinů s rozložením kompatibilní s Arduino UNO rozhraním
	- **–** UART s přenosovou rychlostí 9600 baud
	- **–** 6 sedmisegmentových displejů bez multiplexování, každý segment je adresovatelný zvlášť
	- **–** 10 přepínáčů
	- **–** 2 spínače
- podpora hardwarového ladění pomocí OpenOCD přes JTAG
	- **–** přístup ke všem pamětem
	- **–** krokování programu
	- **–** možnost uložit více programů a přepínat mezi nimi

#### **B.2 Použité pojmy**

- **ESM** zkrácený název mikrokontroléru, pro který je psána dokumentace, plný název *EduStackMachine*
- **MSB** most Significant Bit bit v rámci vyššího celku o *N* bitech; na první pozici zleva, s číslem *N −* 1 který má váhu 2 *N*
- **LSB** least Significant Bit bit v rámci vyššího celku o *N* bitech; na poslední pozici zleva, vždy s číslem 0 a váhou 1
- **byte** 8 bitů
- **slovo** 16 bitů, v pořadí 15-0, kde 15 je MSB a 0 je LSB
- **horní byte** bity 15-8 v rámci slova
- **spodní byte** bity 7-0 v rámci slova
- **PMEM** programová paměť
- **DMEM** datová paměť
- **DS** datový zásobník
- **RS** zásobník návratových adres
- **TOPD0** vrchní slovo v DS
- **TOPD1** Slovo na pozici pod TOPD0 v DS
- **TOPR** vrchní slovo v RS
- **OpCode** Byte s hodnotou, která identifikuje konkrétní instrukci
- **ROM** read only memory = paměť pouze pro čtení
- **RAM** random access memory = paměť s náhodným přístupem s možností čtení i zápisu
- **program** sekvence instrukcí uložená v PMEM
- **OpenOCD** open On-Chip Debbuger ladicí program, který komunikuje s ladicí jednotkou
- $\textbf{KiB}$  kibibyte = 1024 bytů
- **R** přístup pro čtení
- **R/W** přístup pro čtení a zápis
- **W** přístup pouze pro zápis, při čtení vrací 0
- **WARL** je možné zapsat libovolnou hodnotu, ale čtena bude pouze platná hodnota

#### **B.3 Použité symboly**

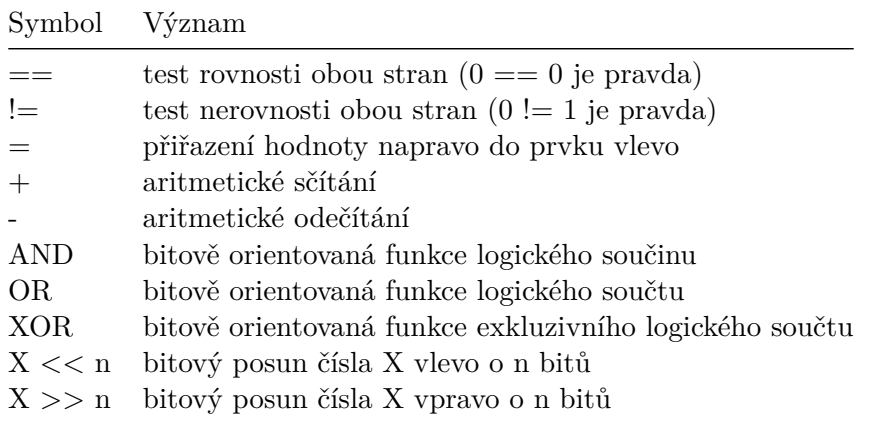

#### **B.4 Paměť**

<span id="page-47-0"></span>Protože ESM je harvardské architektury, je vybaven dvěma oddělenými paměťmi – datovou (DMEM) a programovou (PMEM).

#### **DMEM**

Datová paměť j[e org](#page-47-2)anizována jako 16 *×* 8k a má kapacitu 16 KiB. Je přístupná pouze po slovech. Z pohledu ESM se jedná o RAM, pro manipulaci se používají instrukce STORE a LOAD.

<span id="page-47-3"></span>Paměť je dostupná skrz ladicí jednotku jako 8 *×* 16k. Je tedy adresovatelná po jednotlivých bytech.

#### **PMEM**

Datová paměť je organizována jako 8 *×* 8k a má kapacitu 8 KiB. Je přístupná pouze po bytech. Z pohledu ESM se jedná o ROM, není tedy možné pomocí programu měnit její obsah.

<span id="page-47-2"></span>Paměť je dostupná skrz ladicí jednotku jako 8*×*8k. Kromě přístupu po bytech je k dispozici také přístup po slovech, ten je ale určen zejména pro dávkové čtení a zápis z OpenOCD.

#### **B.5 Zásobníky**

**DS**

- <span id="page-47-1"></span>• datový zásobník
- <span id="page-47-4"></span>• přístup pro program: R/W
- přístup z ladicí jednotky: R/W
- 64 slov
- výjimka při podtečení, přetečení viz EXC

DS u ESM nahrazuje registry, jeho dva vrchní prvky TOPD0 a TOPD1 vstupují jako operandy do většiny instrukcí. Před vykonáním každé instrukce se kontroluje, že nehrozí přetečení či podtečení zásobníku, pokud by takový stav měl nastat, [ES](#page-48-1)M zastaví vykonávání programu a uloží do registru EXC hodnotu odpovídající příslušné výjimce.

#### **RS**

- datový zásobník
- <span id="page-48-2"></span>• přístup pro program: R/W
- přístup z ladicí jednotky: R/W
- 16 slov
- výjimka při podtečení, přetečení viz EXC

Zásobník návratových adres funguje podobně jako zásobník u procesorů s registry. V případě ESM se na něj ale ukládají jen návratové adresy, nikdy na něj nejsou ukládána data. Se zásobníkem operují pouze instrukce CALL a RET[, př](#page-48-1)ed jejich vykonáním se kontroluje, jestli nehrozí přetečení/podtečení a pokud ano, tak ESM zastaví vykonávání programu a uloží do registru EXC hodnotu odpovídající příslušné výjimce.

#### **B.6 Registry**

#### **PC**

- <span id="page-48-0"></span>• program Counter
- <span id="page-48-3"></span>• přístup pro program: W
- přístup z ladicí jednotky: R/W

Do registru zapisují funkce CALL, RET, ZB, NZB a UB

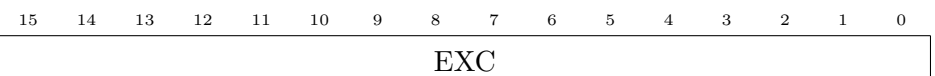

#### **EXC**

- exception
- <span id="page-48-1"></span>• přístup pro program: --
- přístup z ladicí jednotky: R

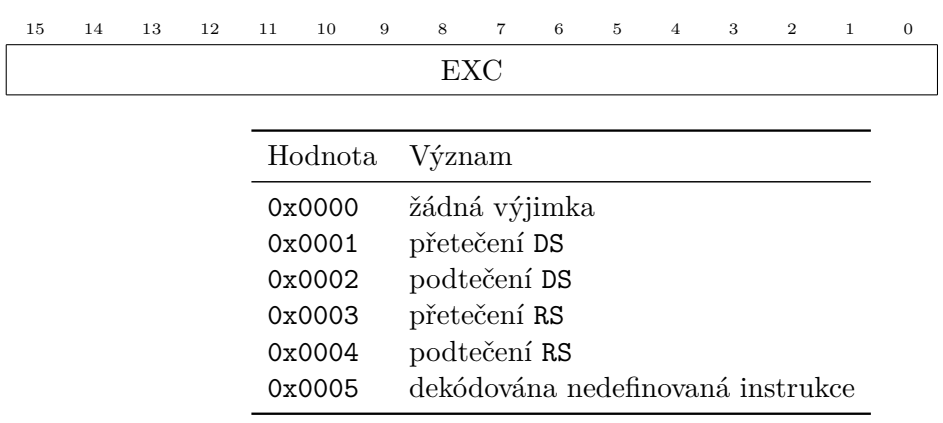

Tabulka B.1: Význam hodnot v registru EXC

#### **B.7 Periferie**

O přístup k periferiím se stará řadič periferií, ten obsahuje sadu registrů, popsaných níže, které umožňují interagovat s periferiemi.

#### <span id="page-49-0"></span>**B.7.1 Registry periferií**

<span id="page-49-2"></span><span id="page-49-1"></span>V této sekci jsou popsány jednotlivé bity všech registrů řadiče periferií. Popisky v bitech odpovídají názvům z obr. B.1 a v případě sedmisegmentových displejů také obr. B.2.

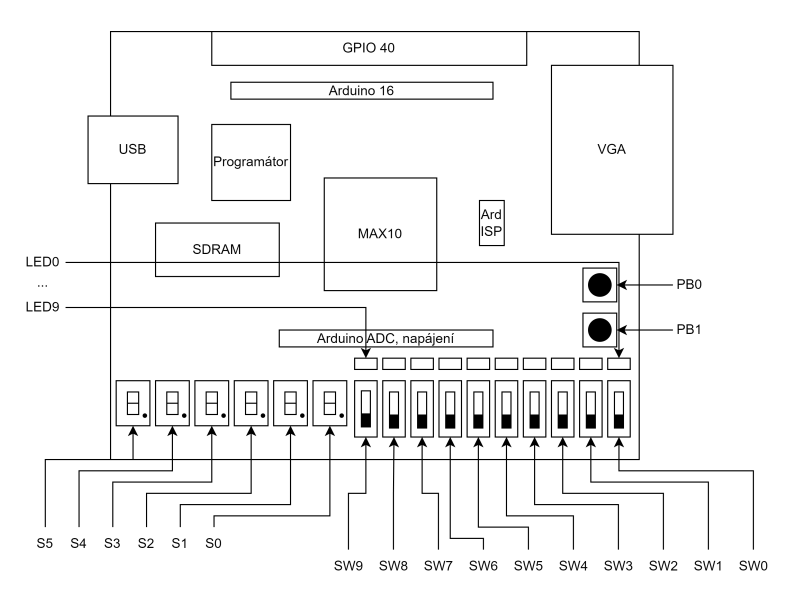

<span id="page-49-3"></span>Obrázek B.1: Přehled periferií na desc *DE10-Lite*

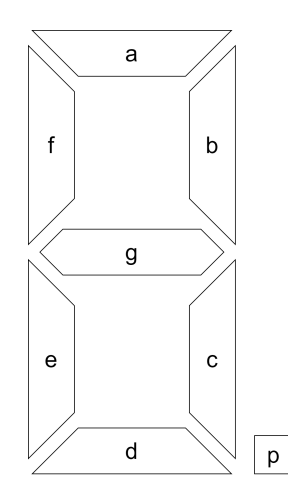

Obrázek B.2: Pojmenování segmentů sedmisegmentového displeje

#### **PARDI**

- arduino GPIO input
- přístup pro program: WARL

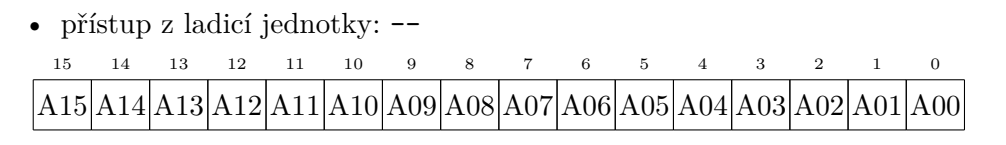

#### **PARDO**

- arduino GPIO output
- přístup pro program: R/W
- přístup z ladicí jednotky: --

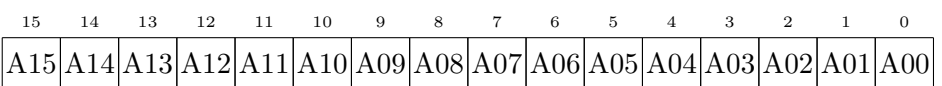

#### **PARDE**

- arduino GPIO enable
- přístup pro program: R/W
- přístup z ladicí jednotky: --

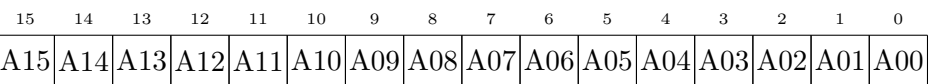

**A15-A00** – 0 znamená, že pin je nastaven jako vstupní (je v režimu vysoké impedance); 1 znamená, že je pin nastaven jako výstupní

#### **PLEDO**

- LED output
- přístup pro program: R/W
- přístup z ladicí jednotky: --

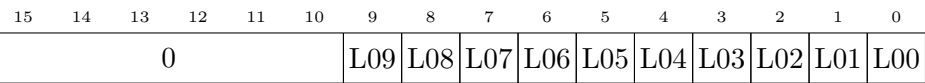

#### **PSEG0O**

- 7-segment display  $0$  output
- přístup pro program: R/W
- přístup z ladicí jednotky: --

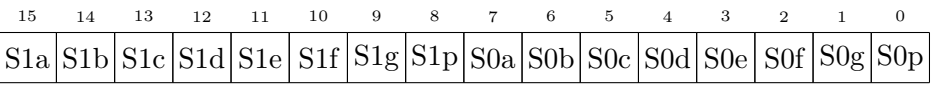

#### **PSEG1O**

- 7-segment display 1 output
- přístup pro program: R/W
- přístup z ladicí jednotky: --

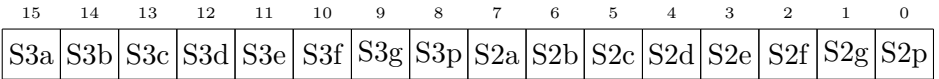

#### **PSEG2O**

- 7-segment display 2 output
- přístup pro program: R/W
- přístup z ladicí jednotky: --

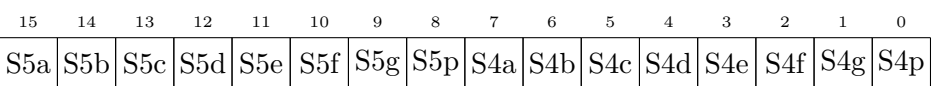

#### **PSWPBI**

- switches and push-buttons input
- přístup pro program: WARL
- přístup z ladicí jednotky: --

#### **PUARTI**

- UART input
- přístup pro program: WARL
- přístup z ladicí jednotky: --

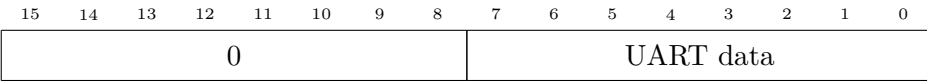

#### **PUARTO**

- UART output
- přístup pro program: W
- přístup z ladicí jednotky: --

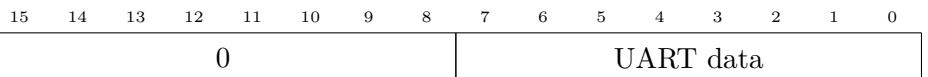

#### **PUARTS**

- UART status
- přístup pro program: WARL
- přístup z ladicí jednotky: --

15 14 13 12 11 10 9 8 7 6 5 4 3 2 1 0 0 F N

**F** – Full; pokud je bit 1, je plná odesílací fronta

**N** – New; pokud je bit 1, čeká ve frontě alespoň jeden byte na přečtení

#### <span id="page-52-0"></span>**B.8 ALU flags**

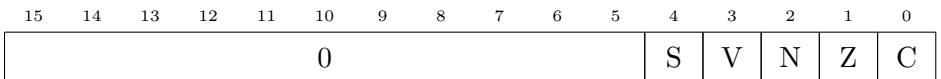

Obrázek B.3: Příznaky poskytované ALU

- <span id="page-52-3"></span>**C** Carry – přetečení, příznak je nastaven na 1, pokud výsledek matematické operace překročil rozsah 16 bitů; při operaci bitového posunu je v něm uložen bit, který je vysunut mimo rozsah
- **Z** Zero poslední výsledek libovolné operace byl 0
- **N** Negative poslední výsledek matematické operace měl bit 15 nastaven na 1, tedy ve dvojkovém doplňku se jedná o záporné číslo
- **V** Two's complement overflow při poslední matematické operaci došlo k přetečení dvojkového doplňku
- **S** Sign určen jako exkluzivní logický součet (XOR) příznaku N a V, vyjadřuje jaké znaménko by měl mít výsledek poslední matematické operace

#### **B.8.1 Podmínky přetečení dvojkového doplňku**

<span id="page-52-1"></span>Při sčítání může dojít k přetečení jen pokud mají sčítance stejné **znaménko** a výsledek má znaménko **opačné**, tedy (*−*TOPD1) = (+TOPD1) + (+TOPD1) a (+TOPD0) = (*−*TOPD1) + (<sup>−</sup>TOPD0), kde znaménka v závorkách vyjadřují stav bitu 15, tj. "+" pokud je 0 a "-" pokud je 1.

Při odečítání může dojít k přetečení jen pokud mají sčítance **různá** znaménka a výsledek má znaménko **stejné jako menšitel**, tedy (*−*TOPD1) = (+TOPD1)*−*(*−*TOPD1) a (+TOPD0) = (−TOPD1) − (+TOPD0), kde znaménka v závorkách vyjadřují stav bitu 15, tj. "+" pokud je 0  $a, -$ " pokud je 1.

#### **B.9 Instrukce**

V této sekci jsou popsány všechny instrukce z instrukční sady ESM. U každé instrukce jsou uvedeny základní údaje a krátký popis, případně další informace o jejich podstatných vlastnostech.

<span id="page-52-2"></span>V aktuální verzi instrukční sady jsou instrukce dlouhé 1–3 byty, podle toho jaký argument potřebují. Jednotlivé instrukce (a tedy i byty) jsou umístěny hned za sebou, protože programová paměť je přístupná po bytech. Není tak potřeba řešit zarovnávání, které by nejen komplikovalo tvorbu binárních souborů, ale také by snižovalo hustotu instrukcí uložených v paměti.

Uložení instrukcí a jejich argumentů v paměti je znázorněno pomocí diagramu, jehož vzor je na obr. B.4. V diagramu rostou adresy programové paměti směrem dolů. Základní adresa, označená jako X, je ta, na které je uložen OpCode. Pokud instrukce vyžaduje argument, je uložen v bytech za OpCode.

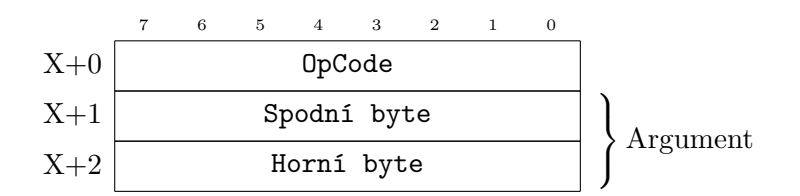

<span id="page-53-0"></span>Obrázek B.4: Diagram uložené instrukce v paměti, X v nalevo označuje adresu, na které je umístěn OpCode

#### **NOP**

**Název:** No operation

#### **OpCode:** 0x00

- instrukce nevykonává žádnou operaci, lze ji využít pro realizaci čekacích stavů.
- instrukce je vykonána během 3 cyklů, při taktovací frekvenci 1 MHz to zpoždění znamená 30 µs.

7 6 5 4 3 2 1 0  $X+0$  OpCode

#### **BP**

**Název:** Break point

#### <span id="page-53-2"></span>**OpCode:** 0x01

- tato instrukce bez aktivovaného ladicího režimu (viz Ladění programu) funguje jako NOP.
- po připojení OpenOCD k ladicí jednotce je automaticky aktivován ladicí režim a procesor po dekódování instrukce BP inkrementuje PC a zastaví vykonávání programu. Během ladění je tedy v PC k dispozici adresa **příští** vykonávané in[strukce.](#page-58-0)

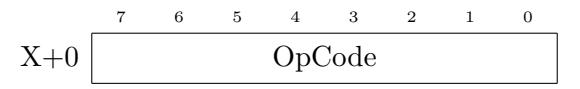

#### **IM16**

**Název:** 16bit integer literal

#### <span id="page-53-1"></span>**OpCode:** 0x02

• instrukce načte z PMEM 16 bitů z následujících adres po adrese svého OpCode a vloží je do TOPD0

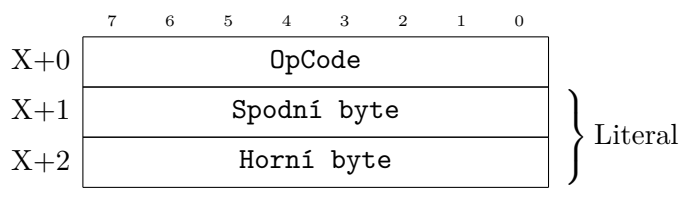

#### **IM8**

**Název:** 8bit integer literal

#### **OpCode:** 0x03

- instrukce načte z PMEM 8 bitů z následující adresy po adrese svého OpCode a vloží je do TOPD0
- tato instrukce je vykonána o 1 cyklus rychleji než IM16
- ALU ESM nepodpor[uje v](#page-47-2)ýpočty v dvojkovém doplňku pro 8 bitová čísla, tedy záporná čísla lze zadávat jen pomocí IM16

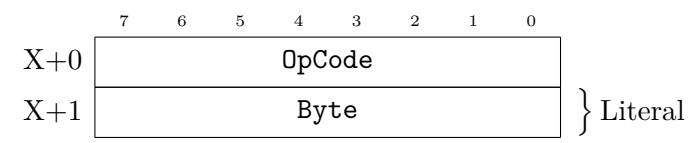

#### **ZB**

**Název:** Zero branch

#### **OpCode:** 0x04

- instrukce podmíněného skoku
- podmínkou pro skočení je, že  $\texttt{TOPDO} == 0$
- při skoku zapíše hodnotu z bytů následujících po OpCode do PC

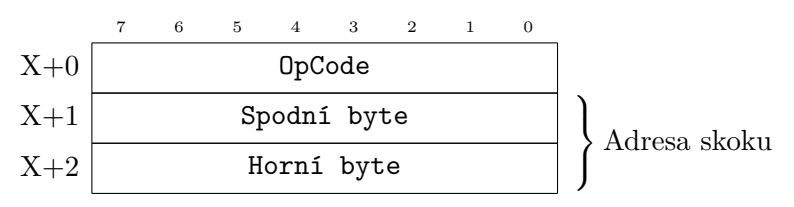

#### **NZB**

**Název:** Non-zero branch

#### **OpCode:** 0x05

- instrukce podmíněného skoku
- podmínkou pro skočení je, že  $\texttt{TOPDO} := 0$
- při skoku zapíše hodnotu z bytů následujících po OpCode do PC

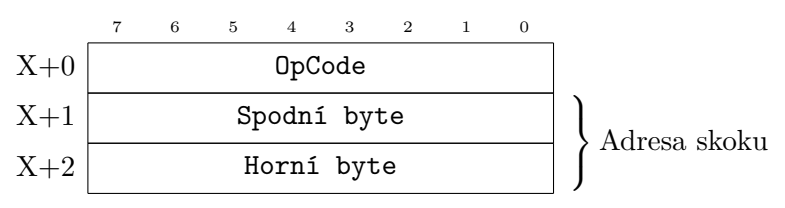

#### **UB**

**Název:** Unconditional branch

#### **OpCode:** 0x06

- nepodmíněný skok
- instrukci je vhodné použít na konci každého programu a vytvořit tak nekonečnou smyčku
- při vykonání zapíše hodnotu z bytů následujících po OpCode do PC

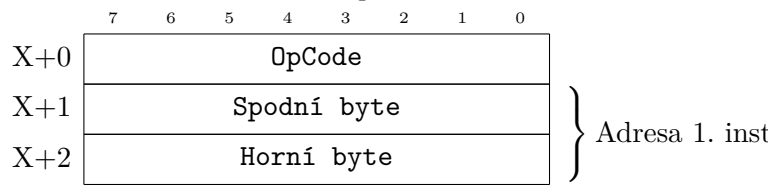

#### **CALL**

#### **Název:** Call

#### **OpCode:** 0x07

• při vykonání nejprve uloží aktuální hodnotu PC do TOPR a potom do PC zapíše hodnotu z bytů následujících po OpCode

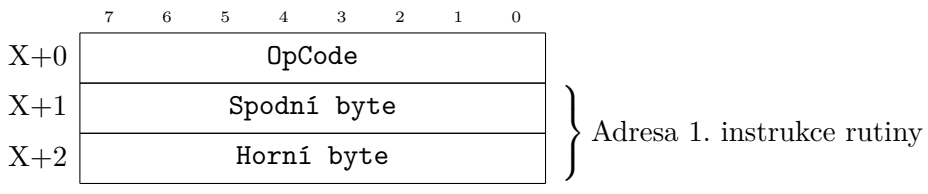

#### **RET**

#### **Název:** Return

#### **OpCode:** 0x08

• při vykonání uloží hodnotu z TOPR do PC 7 6 5 4 3 2 1 0  $X+0$  OpCode

**STORE**

**Název:** Store

**OpCode:** 0x09

**Adresa z:** TOPD1

#### **Hodnota z:** TOPD0

- instrukce uloží hodnotu v TOPD0 na adresu v DMEM uvedenou v TOPD1
- během vykonávání jsou oba parametry odstraněny z DS

```
7 6 5 4 3 2 1 0
X+0 OpCode
```
#### **LOAD**

**Název:** Load

#### **OpCode:** 0x0A

**Adresa z:** TOPD0

#### **Hodnota do:** TOPD0

• instrukce uloží hodnotu v DMEM na adrese uvedené v TOPD0 do TOPD0, tedy hodnota z paměti přepíše původně uvedenou adresu v TOPD0

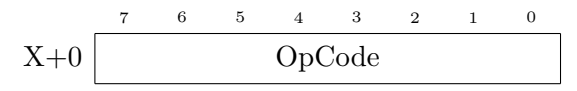

#### **PERIFWR**

**Název:** Peripherals write

**OpCode:** 0x0B

**Adresa z:** TOPD1

#### **Hodnota z:** TOPD0

- instrukce uloží hodnotu v TOPD0 do registru na adrese v řadiči periferií uvedenou v TOPD1
- během vykonávání jsou oba parametry odstraněny z DS

7 6 5 4 3 2 1 0 X+0 OpCode

#### **PERIFRD**

**Název:** Peripherals read

#### **OpCode:** 0x0C

**Adresa z:** TOPD0

#### **Hodnota do:** TOPD0

• instrukce uloží z registru na adrese uvedené v TOPD0 v řadiči periferií do TOPD0, hodnota tedy přepíše původně uvedenou adresu v TOPD0

$$
X+0 \overline{\qquad \qquad } \overline{ \qquad \qquad } \overline{ \qquad \q
$$

#### **DIS**

**Název:** Discard

#### **OpCode:** 0x0D

• instrukce smaže TOPD0

$$
X+0 \overline{\qquad \qquad } \overline{C} \qquad \qquad \text{OpCode} \qquad \qquad
$$

#### **DUP**

**Název:** Duplicate

#### **OpCode:** 0x0E

• instrukce duplikuje TOPD0, tedy hodnota v TOPD0 je znovu vložena do DS

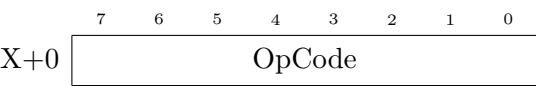

#### **ADD**

**Název:** Addition

**OpCode:** 0x20

 $Dperace: TOPD1 = TOPD1 + TOPD0; TOPD0 = ALU flags$ 

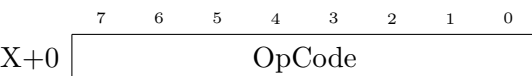

#### **SUB**

**Název:** Subtraction

**OpCode:** 0x21

```
Dperace: TOPD1 = TOPD1 - TOPD0; TOPD0 = ALU flags
```
7 6 5 4 3 2 1 0 X+0 OpCode

#### **LSHIFT**

**Název:** Bitwise left-shift

#### **OpCode:** 0x22

**Operace:**  $TOPD1 = TOPDO \ll 1$ ;  $TOPD0 = ALU$  flags

 $\begin{array}{cccccccccccccc} 7 & & 6 & & 5 & & 4 & & 3 & & 2 & & 1 & & 0 \end{array}$ X+0 OpCode

#### **RSHIFT**

**Název:** Bitwise right-shift

#### **OpCode:** 0x23

**Operace:**  $TOPD1 = TOPD0 \gg 1$ ;  $TOPD0 = ALU$  flags  $\begin{array}{cccccccccccccc} 6 & & 5 & & 4 & & 3 & & 2 & & 1 & & 0 \end{array}$ 

X+0 OpCode

#### **NOT**

**Název:** Bitwise NOT

**OpCode:** 0x28

 $Operace: TOPD1 = NOT TOPD0; TOPD0 = ALU flags$ 

$$
X+0 \overline{\qquad \qquad } \overline{ \qquad \qquad } \overline{ \qquad \q
$$

#### **AND**

**Název:** Bitwise AND

**OpCode:** 0x29

 $Operace: TOPD1 = TOPD1 AND TOPD0; TOPD0 = ALU flags$ 7 6 5 4 3 2 1 0  $X+0$  OpCode

**OR**

**Název:** Bitwise OR

**OpCode:** 0x2A

 $Operace: TOPD1 = TOPD1 OR TOPD0; TOPD0 = ALU flags$ 

7 6 5 4 3 2 1 0  $X+0$  OpCode

#### **XOR**

**Název:** Bitwise XOR

**OpCode:** 0x2B

 $Operace: TOPD1 = TOPD1 XOR TOPD0; TOPD0 = ALU flags$  $5 \quad 4 \quad 3 \quad 2 \quad 1$  $X+0$  OpCode

#### **B.10 Ladění programu**

<span id="page-58-0"></span>Ladění programu je řízeno z OpenOCD, ke kterému je potřeba se připojit přes jeho telnet server. Aby bylo ESM detekováno, musí se OpenOCD spustit s konfiguračním skriptem uloženým v esm\_openocd/esm\_ftdi.cfg.

Po spuštění OpenOCD naskenuje JTAG řetěz a inicializuje v něm zapojenou ladicí jednotku v ESM. Na konci procesu inicializace je ESM zastaveno, aby bylo možné rovnou začít zadávat příkazy. V konfiguračním souboru jsou přidány výpisy pro zastavení programu (halted), jeho obnovení (resumed) a krokování (stepped), aby byl uživatel informován o stavu ESM.

ESM se ovládá jak pomocí vestavěných příkazů OpenOCD, tak příkazů přidaných v inicializačním skriptu:

**halt** – OpenOCD požádá ESM o zastavení programu, měla by následovat událost halted

- **resume (addr)** OpenOCD požádá ESM o obnovení chodu programu, měla by následovat událost resumed; nepovinný argument addr dovoluje obnovit chod programu na jiné adrese v PMEM než na jaké byl zastaven
- **load\_image soubor adresa** Příkaz pro nahrání binárního souboru ze složky, kde je spuštěno OpenOCD na zadanou adresu
- **dump[\\_ima](#page-47-2)ge soubor adresa délka** Příkaz pro zkopírování obsahu paměti do binárního souboru do složky, kde je spuštěno OpenOCD z adresy o zadané délce v bytech (pozor – u DMEM, DS a RS je tato délka dvojnásobná, než z pohledu ESM)
- **esm\_enb on|off** Povolí nebo zakáže zastavení programu na instrukci BP
- **esm\_pc**  [V](#page-47-3)[ypí](#page-47-4)še [sta](#page-48-2)v registru PC
- **esm\_aludf (adresa)** Vypíše byte v TOPD0 s nadepsanými písmenky p[ro](#page-53-2) ALU flags, pokud je zadána adresa, tak se přečte slovo na dané adrese v DS
- **reset (halt)** Příkaz restartuje [ES](#page-48-3)M; pokud je přidán ještě argument halt, nedojde po resetu ke spuštění programu, ESM bude zastaveno před první instrukcí
- **esm\_haltr** Vypíše důvod zastavení programu
- **esm\_dsp** Ukazatel do DS používaný logikou ESM, je pouze pro čtení; poskytuje informaci o zaplněnosti
- **esm\_dsr adresa** Čtení z DS, adresa je z rozsahu *⟨*0*,* 63*⟩*
- **esm\_dsw adresa data**  [Zá](#page-47-4)pis dat do DS na adresu z rozsahu *⟨*0*,* 63*⟩*
- **esm\_rsp** Ukazatel do RS [po](#page-47-4)užívaný logikou ESM, je pouze pro čtení; poskytuje informaci o zaplněnosti
- **esm\_rsr adresa** Čtení z RS, adresa j[e z](#page-47-4) rozsahu *⟨*0*,* 15*⟩*
- **esm\_rsw adresa data** – [Zá](#page-48-2)pis dat do RS na adresu z rozsahu *⟨*0*,* 15*⟩*
- **mdhx** Vylepšení funkce m[dh](#page-48-2) o prefix 0x u hodnoty, výstup je díky tomu přehlednější
- **esm\_topd0** Vypíše hodnotu z TOPD0[, ne](#page-48-2)lze do ní zapisovat
- **esm\_topd1** Vypíše hodnotu z TOPD1, nelze do ní zapisovat
- **esm\_topr** Vypíše hodnotu z TOPR, nelze do ní zapisovat

Při práci s pamětí přes v OpenOCD se používá následující mapování adres na fyzické paměti uvnitř ESM:

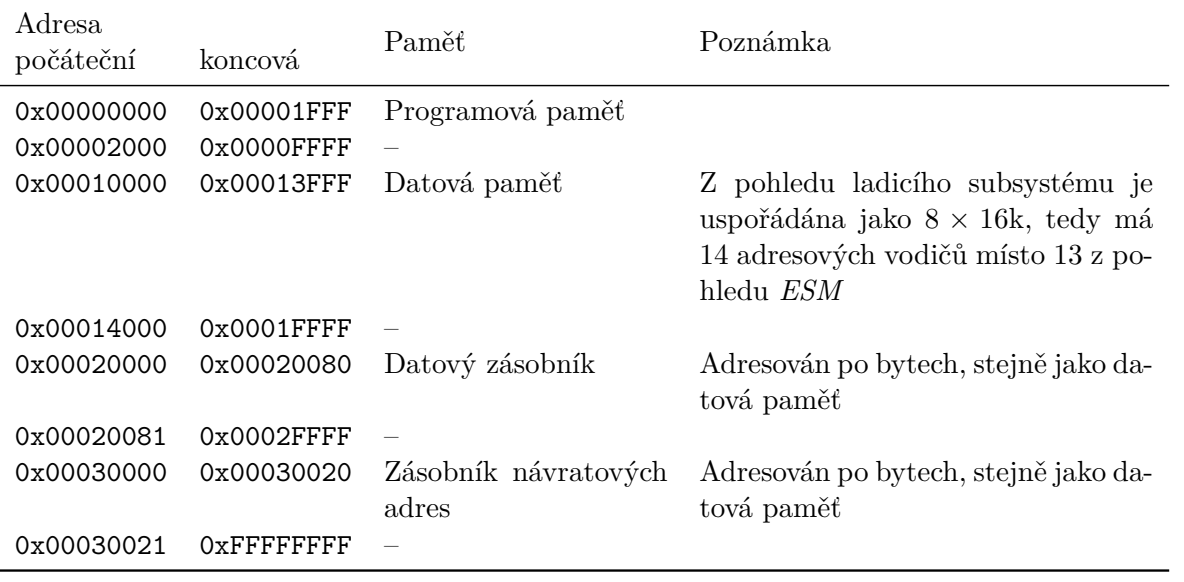

### <span id="page-61-0"></span>**Příloha C**

## **Návod na zprovoznění** *OpenOCD*

#### **C.1 OpenOCD – OS Windows 10**

<span id="page-61-1"></span>Nejprve je potřeba nainstalovat správné ovladače pro převodník FT2232HL na komunikační desce (3.8):

- 1. ze stránek https://visualgdb.com/UsbDriverTool stáhneme samorozbalitelný archiv U[sbD](#page-34-0)riverTool.exe,
- 2. stažený archiv rozbalíme do vhodného adresáře,
- 3. připojíme k[omunikační desku k PC \(](https://visualgdb.com/UsbDriverTool)UsbDriverTool.exe hledá jen mezi již připojenými zařízeními),
- 4. spustíme program UsbDriverTool.exe,
- 5. stejně jako na obr. C.1 najdeme zařízení pojmenované "USB Serial Converter A", s Vendor ID = 0403 a Device ID = 6010, klikneme na něj pravým tlačítkem a z nabídky vybereme "Install WinUSB",
- <span id="page-61-2"></span>6. tím je instalace ov[lada](#page-61-2)čů ukončena.

| The following USB devices were found in your system: |                                   |                   | Filter:          |                |              |
|------------------------------------------------------|-----------------------------------|-------------------|------------------|----------------|--------------|
|                                                      |                                   |                   |                  |                |              |
| Device Name                                          |                                   | Vendor ID         | Device ID        | Interface      | ́            |
| Generic USB Hub                                      |                                   | 0451              | 8142             |                |              |
| USB Input Device                                     |                                   | OD <sub>8C</sub>  | 0012             | 03             |              |
| USB Input Device                                     |                                   | 045F              | <b>OODB</b>      | 01             |              |
| <b>USB Audio Device</b>                              |                                   | 413C              | A503             | 00             |              |
| C Logitech USB Input Device                          |                                   | 046D              | <b>C08A</b>      | <sub>00</sub>  |              |
| <b>USB Serial Converter A</b>                        |                                   | 0403              | 6010             | 0 <sub>0</sub> |              |
| USB Composite Device                                 | <b>Install Android ADB Driver</b> |                   | 0012             |                |              |
| Generic USB Hub<br>ø                                 | Install FTDI CDM                  |                   | 2074             |                |              |
| Generic USB Hub                                      | Install Libush - WinUSB           |                   | 2074             |                |              |
| Apple iPhone                                         |                                   |                   | <b>12A8</b>      | <sub>00</sub>  |              |
| ● USB Composite Device                               | <b>Install WinUSB</b>             |                   | C <sub>08A</sub> |                |              |
| USB Input Device                                     | m<br>Restore default driver       |                   | 9090             | <sub>00</sub>  |              |
| USB Input Device                                     |                                   | <b>U45D</b>       | C <sub>08A</sub> | 01             |              |
| Generic SuperSpeed USB Hub                           |                                   | 0451              | 8140             |                |              |
| USB Serial Converter B                               |                                   | 0403              | 6010             | 01             |              |
| Generic USB Hub                                      | 0451                              | 8142              |                  |                |              |
| Generic USB Hub                                      |                                   | 8087              | 8001             |                |              |
| USB Audio Device                                     |                                   | 0D <sub>8</sub> C | 0012             | <sub>00</sub>  | $\checkmark$ |

Obrázek C.1: Program UsbDriverTool.exe

Pro připojení k *OpenOCD* je možné využít několik protokolů, pro přímou interakci s *OpenO-CD* je však určen telnet. OS Windows 10 v dnešní době nemá vestavěného klienta standardně zapnutého a je potřeba jej povolit:

- 1. otevřeme nabídku nastavení,
- 2. do vyhledávače zadáme "telnet", měli bychom vidět to samé, co na obr. C.2,
- 3. po kliknutí na nápovědu vyhledávání se otevře okno s nabídkou doplňkových funkcí OS Windows, je v ní potřeba najít a zaškrtnou "Telnet client", viz obr. C.3,
- 4. po uzavření okna tlačítkem OK se zobrazí dialogové okno informující o p[růbě](#page-62-0)hu instalace,
- <span id="page-62-0"></span>5. pokud vše proběhlo v pořádku, telnet klient je aktivní je mo[žné](#page-63-0) jej použít z příkazové řádky pro připojení k *OpenOCD*.

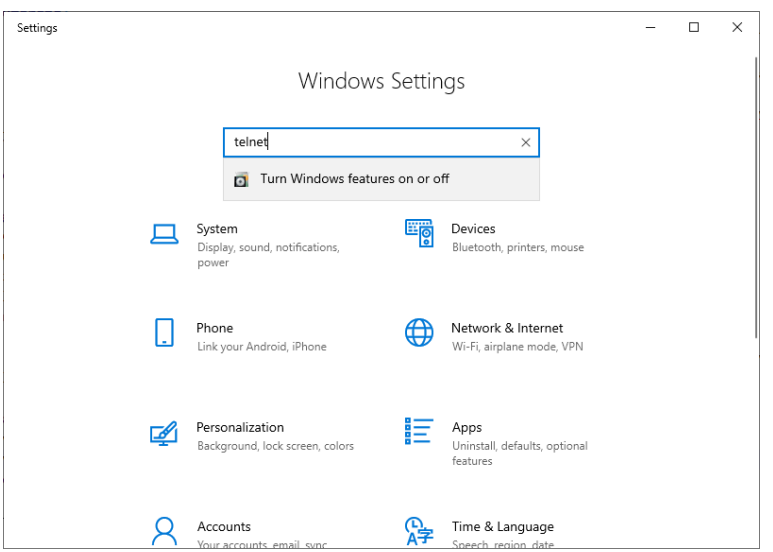

Obrázek C.2: Vyhledávání v nastavení OS Windows 10

<span id="page-63-0"></span>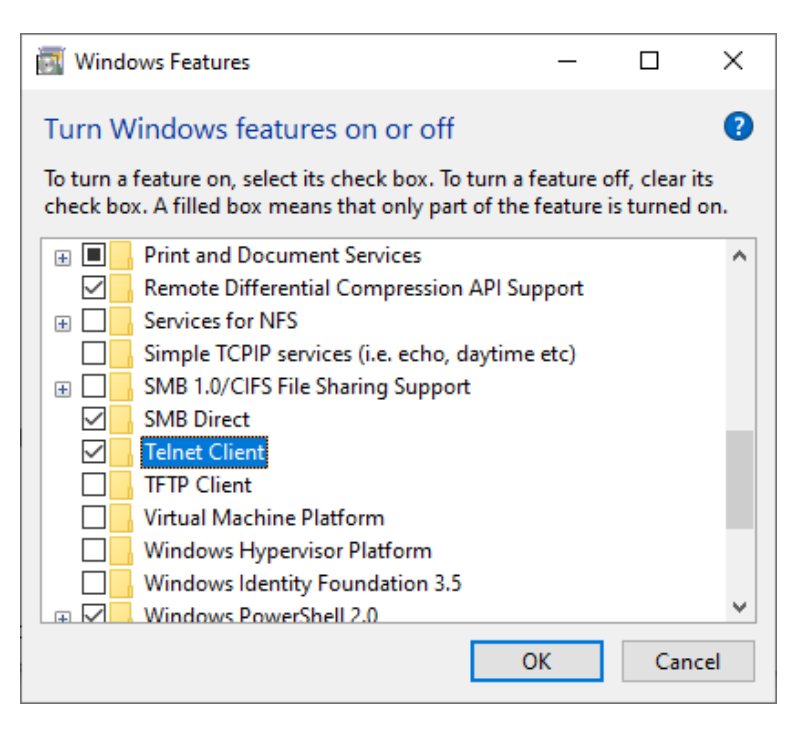

Obrázek C.3: Vyhledávání v nastavení OS Windows 10

Druhou možností je použít aplikaci třetí strany, např. Putty viz https://www.putty.org/. Pro připojení k ladicímu subsystému *ESM* je potřeba ladicí program *OpenOCD* minimálně ve verzi 0.11.0, ale nejlépe v poslední dostupné verzi, v době psaní manuálu 0.12.0-rc3.

- 1. *OpenOCD* pro Windows stáhneme z mirroru oficiálního rep[ozitáře na adrese](https://www.putty.org/) https:// github.com/openocd-org/openocd/releases,
- 2. stažený archiv rozbalíme do vhodného adresáře,
- 3. [otevřeme příkazovou řádku \(např. z nabídky St](https://github.com/openocd-org/openocd/releases)art po vyhledání cmd.exe),
- 4. přejdeme do adresáře esm\_openocd,
- 5. spustíme *OpenOCD* příkazem v příkazové řádce .\cesta\k\adresáři\openocd -f esm\_ftdi.cfg,
- 6. po inicializaci vypíše *OpenOCD* do příkazové řádky, že je připraveno přijímat připojení přes telnet server na adrese 127.0.0.1:4444, stačí se tedy pomocí zvoleného klienta připojit,
- 7. v případě vestavěného klienta v OS Windows je potřeba otevřít další příkazovou řádku a v ní teprve spustit příkaze telnet bez argumentů,
- 8. po spuštění klienta je potřeba zadat příkaz k připojení o 127.0.0.1 4444.

Popis práce s *OpenOCD* je součástí Dokumentace *EduStackMachine*.

### <span id="page-64-0"></span>**Příloha D**

### **Manuál překladače** *SEASM*

*SEASM* je překladač pro jednoduchý stejnojmenný jazyk symbolických adres navržený pro instrukční sadu mikrokontroléru *ESM*. Překladač produkuje ze vstupního souboru binární spustitelný kód pro ESM.

Podrobnější popis instrukcí, na které je kód překladačem *SEAMS* přeložen, je v sekci Dokumentace *EduStackMachine*.

#### **D.1 Spuštění překladače**

[Překladač](#page-45-0) *SEASM* je napsaný v *Javascriptu*, a pro spuštění vyžaduje nainstalované prostředí *Node.js* ve verzi 18. Pro nainstalování balíčků, které překladač využívá, je ještě nutné mít nainstalovaný *yarn*.

Po splnění předchozích podmínek je potřeba v adresáři seasm spustit příkaz yarn install, který nainstaluje potřebné balíčky.

Překladač se spouští příkazem yarn run seasm cesta/k/souboru.asm. k dispozici jsou pouze přepínače pro změnu úrovně logování procesu překladu, a to -d pro úroveň debug a -t pro úroveň trace tyto přepínače jsou určeny především pro vývoj překladače.

Výsledný binární soubor se stejným jménem, jako je vstupní soubor, zato příponou .bin, bude uložen do adresáře, ve kterém byl překladač spuštěn.

#### **D.2 Popis souborů** *SEASM*

Překladač zpracovává strukturované textové soubory v tomto formátu:

```
1 # Komentar
2 FUNCTIONS:
3 function jmeno_funkce
4 INSTR_S_ARGUMENTEM 0x0000 # komentar na radku s instrukci
5 INSTRUKCE
6 end function
7 PROGRAM:
8 :nazev_navesti
9 INSTR_S_ARGUMENTEM 0x0000
10 INSTRUKCE
```
Soubor je rozdělen na dvě hlavní sekce – FUNCTIONS, ve které je možné vytvářet funkce a PROGRAM, do kterého jsou zapsány instrukce hlavního programu.

Všechna klíčová slova i identifikátory jsou zpracovány bez ohledu na malá a velká písmena (tzv. *case insensitive*). Stejně tak jsou ignorovány přebytečné netisknutelné znaky kolem všech klíčových slov a identifikátorů.

Pokud se během zpracování souboru narazí na chybu, je proces překladu ukončen s chybou a do příkazové řádky je vypsáno oznámení o chybě, včetně čísla řádku, na kterém byla chyba nalezena.

#### **D.3 Přehled klíčových slov** *SEASM*

V tabulce jsou vypsána všechna klíčová slova, které *SEASM* podporuje. U instrukcí, které vyžadují argument, je označeno, jaký konkrétně požadují. *SEASM* aktuálně nepodporuje pro instrukce skoku možnost zadat číslo adresy, je nutné vždy použít název existujícího návěští.

Návěští v aktuální verzi nejsou globální a slouží ke skokům jen v rámci hlavního programu nebo dané funkce.

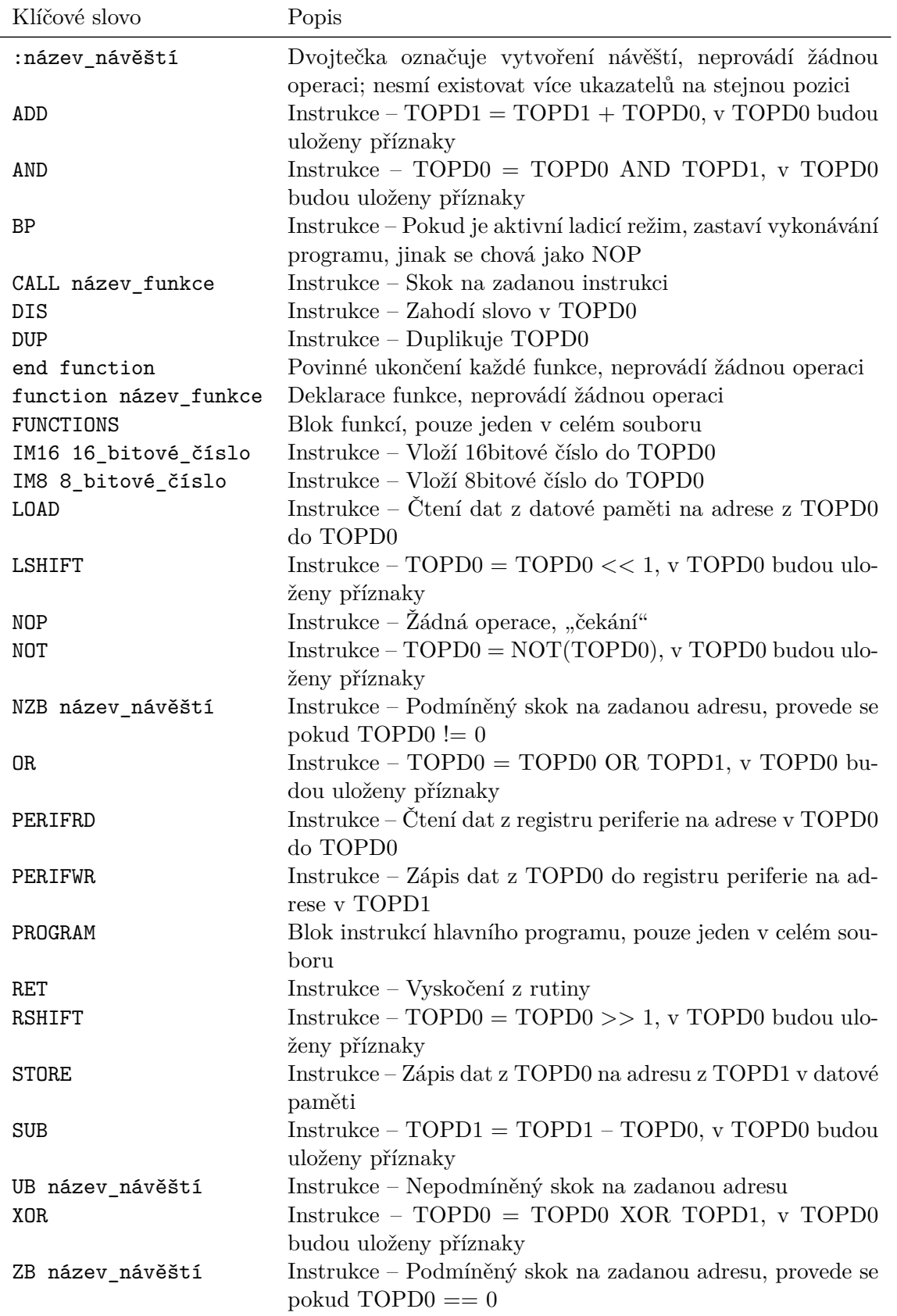